# **Reproductor Combo DVB-T/DVD x-div 670 DVBT**

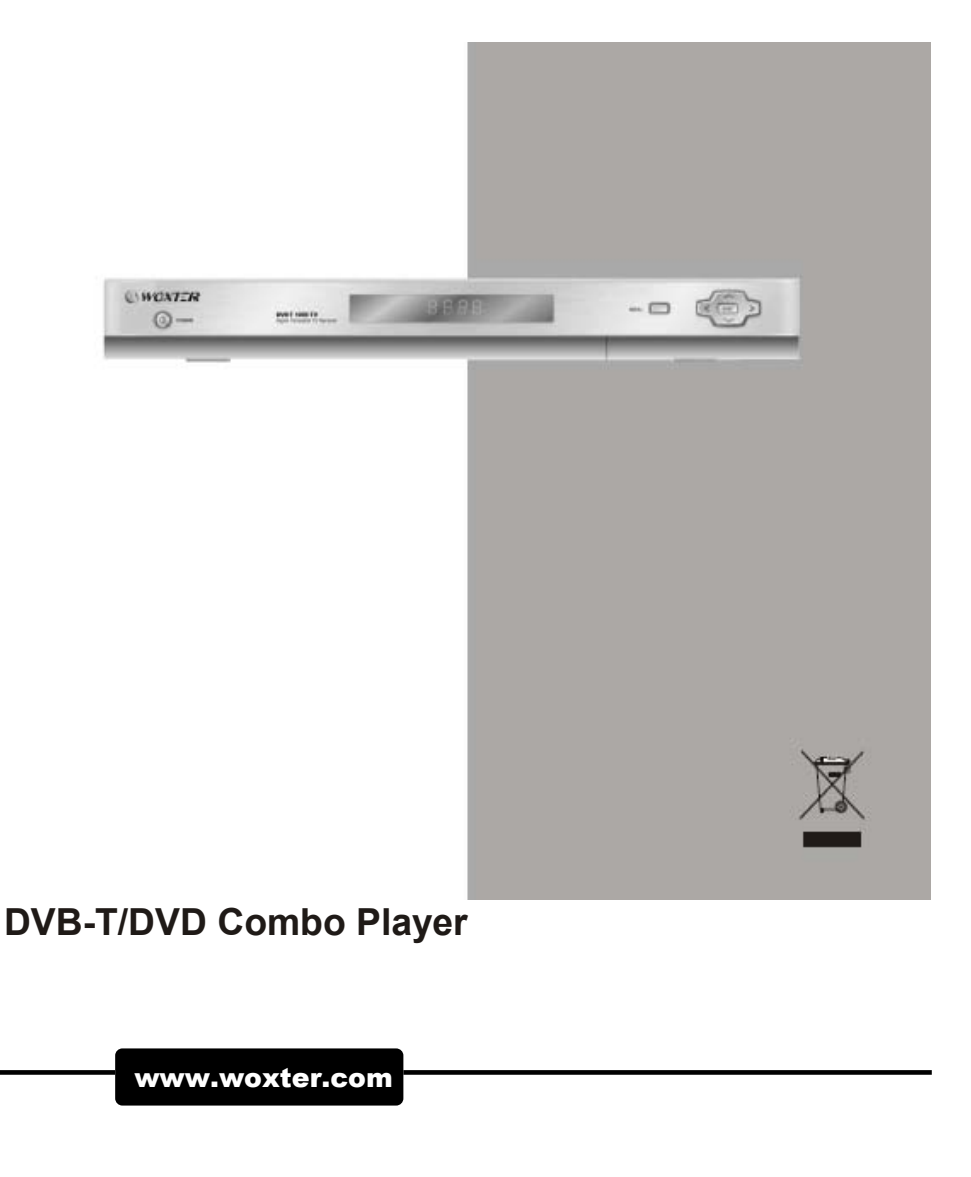

# **CONTENIDOS**

## **ANTES DE UTILIZAR EL REPRODUCTOR**

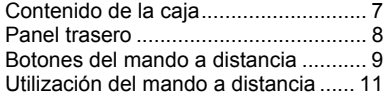

# **CONEXIÓN DEL SISTEMA**

Diagramas de conexión..................... 12

## **VISTA GENERAL DEL SISTEMA**

Vista general del sistema .................. 13

## **ASISTENTE DE INSTALACIÓN DVB**

Asistente de instalación…………….…14

### **FUNCIONAMIENTO BASICO**

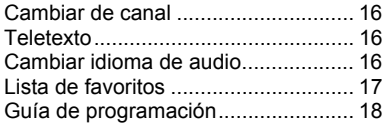

## **FUNCIONAMIENTO DEL MENU**

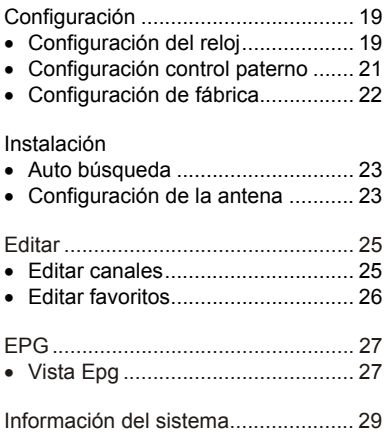

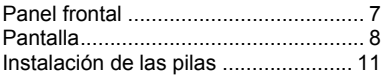

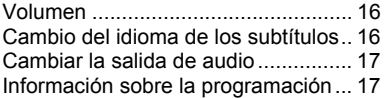

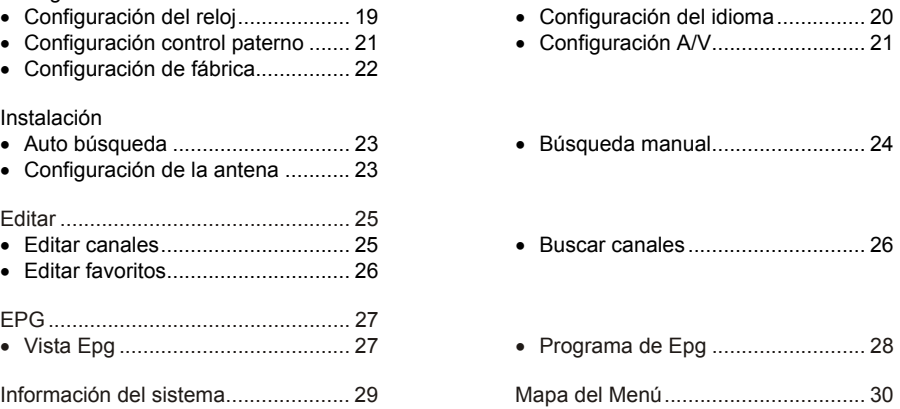

# **INTRODUCCIÓN AL DVD**

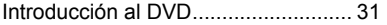

# **FUNCIONAMIENTO DEL DVD**

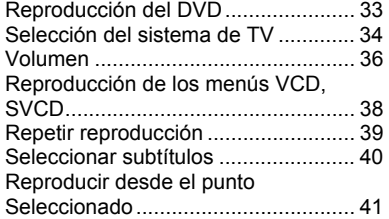

CONFIGURACIÓN DEL DVD

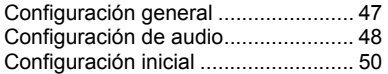

# **RESOLUCIÓN DE PROBLEMAS**

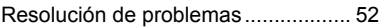

# **ESPECIFICACIONES TÉCNICAS**

Especificaciones técnicas.................. 54

# **GLOSARIO**

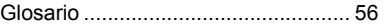

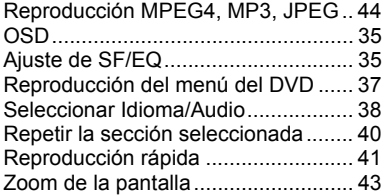

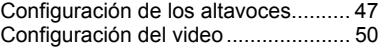

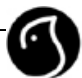

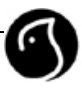

# **ADVERTENCIAS Y SEGURIDAD**

Este reproductor combo ha sido fabricado de acuerdo a los estándares internacionales de seguridad. Lea cuidadosamente las precauciones de seguridad siguientes.

# Instrucciones de seguridad y precauciones

### **FUENTE DE ENERGÍA**

Utilice el producto solo con el tipo de fuente eléctrica indicado en la etiqueta. Si no está seguro del tipo de fuente de electricidad de su casa, consulte a la compañía eléctrica. Desconecte el reproductor de la red antes de iniciar cualquier tipo de mantenimiento o instalación.

### **SOBRECARGA**

No sobrecargue el enchufe de la pared, el cable eléctrico o los adaptadores, pues podría producir fuego o una descarga eléctrica.

### **LÍQUIDOS**

El reproductor no debe exponerse a ningún tipo líquidos (incluyendo un posible goteo o salpicadura). Adicionalmente, ningún objeto relleno de líquidos, como un vaso, deben estar sobre el aparato.

### **LIMPIEZA**

Desconecte el reproductor de la toma de corriente antes de limpiarlo. Utilice un paño de tela ligeramente húmedo para quitarle el polvo al reproductor . No utilizar disolventes.

### **VENTILACIÓN**

Las ranuras situadas en la parte superior del reproductor deben estar descubiertas para permitir que la unidad esté ventilada. No emplace el reproductor en muebles blandos o alfombras. No amontone equipos eléctricos sobre el reproductor .

### **ACCESORIOS**

No utilice ningún accesorio no sujeto pues podría ser peligroso o causar daños en el reproductor .

### **CONEXIÓN CON LA ANTENA**

Desconecte el reproductor de la red antes de conectar o desconectar el cable de la antena. Si no lo hace, podría dañar la antena.

### **CONEXIÓN A LA TV**

Desconecte el reproductor de la red antes de conectar o desconectar el cable de la antena. Si no lo hace, podría dañar la Televisión. Representa un riesgo de descarga eléctrica o lesión.

### **TOMA DE TIERRA**

El cable de la antena debe estar enterrado en el suelo. El sistema de cable enterrado debe cumplir con SABS 061.

### **EMPLAZAMIENTO**

Sitúe el reproductor en el interior para evitar exponerlo a la lluvia, el sol o los rayos. No lo emplace cerca de un radiador o una fuente de calor. Asegúrese de que está separado mas de 10 cm. de cualquier aparato susceptible de influir electrónicamente, caso de un Televisor o de un reproductor de video.

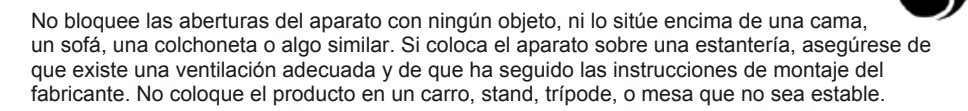

### **RAYOS, TORMENTA O NO UTILIZACION**

Desenchufe el producto de la red eléctrica y desconecte la antena durante una tormenta con rayos o cuando no vaya a utilizar el producto por un periodo largo de tiempo. Prevendrá daños en la unidad como consecuencia de rayos o subidas de tensión.

### **OBJETOS EXTRAÑOS**

No inserte nada por las aberturas de la unidad, donde podrían tocar puntos de electricidad de alto voltaje o dañar algún elemento interno.

### **RECAMBIOS**

Cuando se requieran recambios, asegúrese de que el técnico utiliza recambios especificados por el fabricante o aquellos con idénticas características a los originales. Recambios no autorizados podrían provocar daños adicionales en la unidad.

### **Advertencia**

1. Siga estas instrucciones para no dañar el cable de electricidad o el enchufe: No modifique el cable eléctrico ni el enchufe de forma arbitraria. No doble o retuerza el cable demasiado. Asegúrese de desconectar el cable sujetando el enchufe. Mantenga alejado el cable de fuentes de calor para evitar que la cubierta se derrita.

2. Siga las siguientes recomendaciones. Si alguna no es tomada en cuenta, existe el riesgo de electrocución.

No abra la carcasa.

No introduzca metales ni objetos inflamable en el interior del producto.

No toque el enchufe con las manos mojadas.

Desconecte el cable eléctrico en caso de tormenta eléctrica.

3. No utilice el producto cuando está estropeado. Si continúa utilizando el producto cuando éste es defectuoso, puede causarle daños importantes. Asegúrese de contactar con su distribuidor si el producto está estropeado.

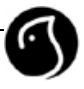

# **AVISO**

Gracias por la compra del reproductor combo WOXTER DVB-T&DVD. Por favor, lea este manual atentamente, para poder instalar, utilizar y mantener el reproductor en óptimas condiciones. Tenga este manual cerca de su reproductor para futuras referencias.

### **Copyright**

Prohibida la copia, el uso o la traducción, total o parcial sin el consentimiento previo de WOXTER por escrito, excepto aprobación de propiedad del copyright y de la ley relacionada.

### **Garantía**

La información recogida en este manual puede cambiar sin previo aviso. WOXTER no se hace responsable de cualquier alteración directa, indirecta, accidental, necesario o de otro tipo causada por su iniciativa o uso de la información recogida en este manual.

### **Advertencias, Precauciones y Notas**

A través de este manual, preste especial atención a los siguientes puntos que indican situaciones peligrosas.

### • **Advertencia**

Indica una situación peligrosa que, caso de no ser evitada, podría resultar en una lesión grave.

### • **Precaución**

Indica situaciones que, si no son evitadas, podrían dañar el equipo u otros aparatos.

• **Nota** 

Indica información adicional para el usuario, para darle a conocer posibles problemas e información de importancia para ayudarle a entender, utilizar y mantener la instalación.

**CAUTION** RISK OF ELECTRIC SHOCK DO NOTOPEN.

Para reducir el riesgo de descarga eléctrica, no retire la carcasa ni la parte trasera de la unidad. No inserte partes utilizables en su interior. Contacte con personal

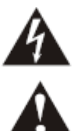

Este símbolo indica voltaje peligroso dentro del producto, que representa un riesgo de descarga eléctrico o lesión personal.

Este símbolo indica instrucciones importantes que acompañan al producto.

técnico cualificado.

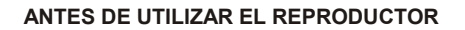

Este capítulo describe detalladamente las instrucciones sobre el producto y sus accesorios.

### **Contenido del paquete**

Revise todo el contenido de su caja antes de utilizar el reproductor .

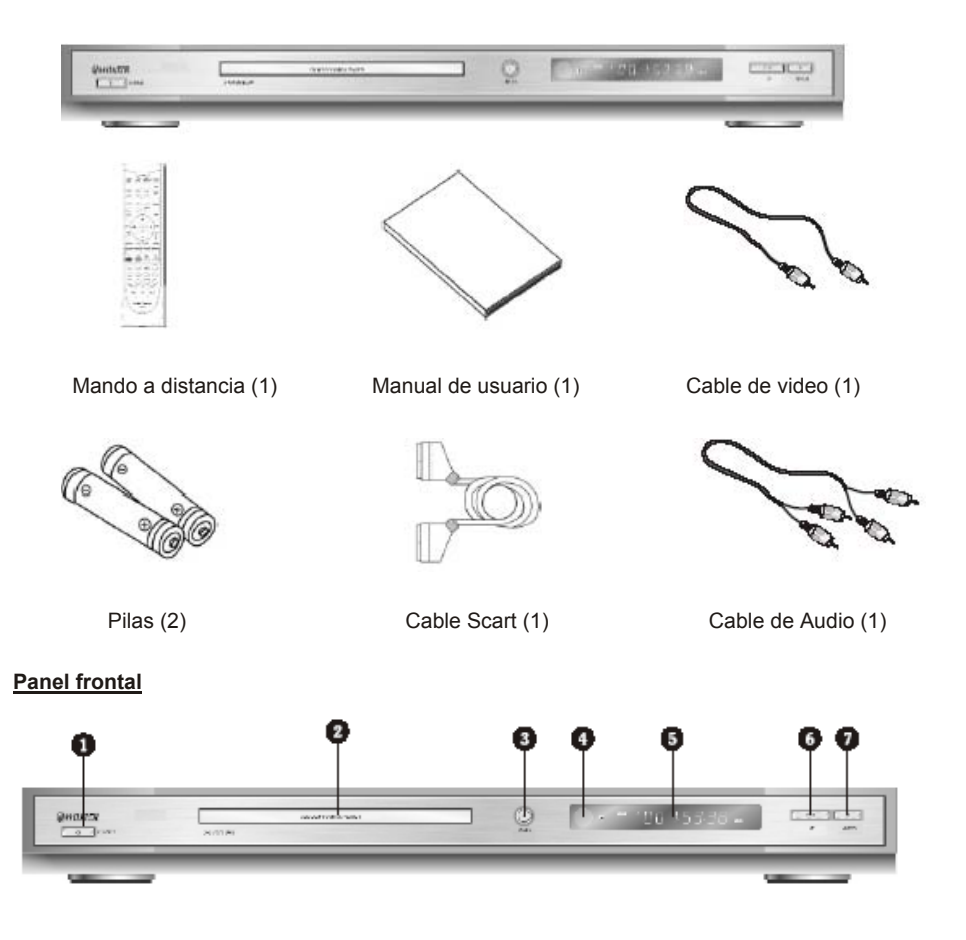

- **1. Botón de ahorro de energía**
- **2. Bandeja del disco**
- **3. Abrir / Cerrar / Menú**
- **4. Sensor IR**

### **5. Display informativo**

**6. Play / Pause / CH-**Reproducir / Pausar / Cambiar al canal anterior.

**7. STOP / CH+**  Detener / Cambiar al cana siguiente.

### **Panel trasero**

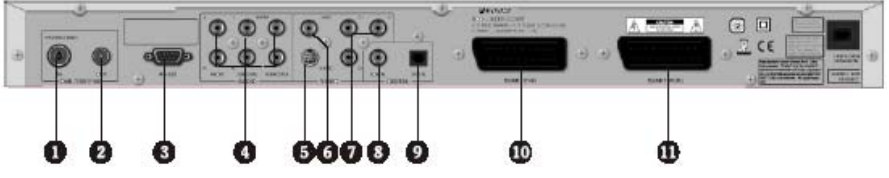

### **1. ENTRADA DE ANTENA**

Conexión de la antena en el reproductor .

### **2. RF LOOP TRHOUGH**

Conecta la señal de radio frecuencia (RF) desde el reproductor hasta una entrada de RF (Antena) en su TV o VCR.

### **3. RS-232**

Conexión con el PC para actualizar el Software del producto.

### **4. SALIDA DE AUDIO 5.1CH**

**5. SALIDA DE VIDEO** 

### **6. SALIDA DE VIDEO**

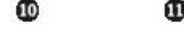

- **7. SALIDA YCBCR**
- **8. SALIDA COAXIAL DE AUDIO DIGITAL**
- **9. SALIDA ÓPTICA DE AUDIO DIGITAL**
- **10. SCART (TV)**
- **11. SCART (Reproductor de video)**

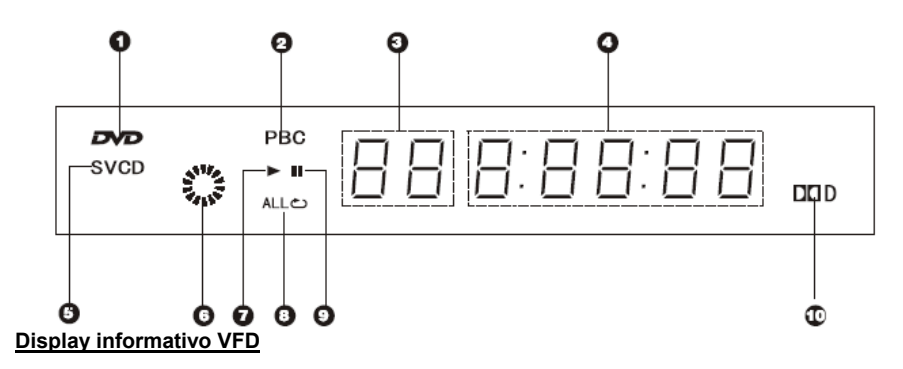

- 1. Disco DVD
- 2. PBC
- 3. Capítulo o Pista
- 4. Número de canal / Tiempo de reproducción.
- 5. Disco Súper VCD, VCD, CD
- 6. Indicador del estado de la reproducción.
- 7. Reproduciendo
- 8. Repetir
- 9. Pausa
- 10.- Dolby Digital

### **Botones del mando a distancia**

### **1. STANDBY**

Cambia entre el modo normal y el modo de ahorro de energía.

### **2. EJECT**

Abre o cierra la bandeja del disco

### **3. MUTE**

Apaga / enciende el sonido temporalmente

### **4. BOTONES NUMÉRICOS**

Sirven para introducir el número de un canal o un código.

### **5. CURSOR ARRIBA / ABAJO**

Sirve para moverse por un menú hacia arriba o hacia abajo y para cambiar de canal.

### **6. RETURN**

Vuelve al menú anterior

### **7. EPG**

Despliega la guía de programación

### **8. P / N**

Pasa de el estándar PAL al NTSC

**9 BOX / VCR**  Cambia entre las salidas tipo SCART BOX/VCR

**10. TV/RADIO**  Cambia entre el modo TV y el modo Radio

### **11. TELETEXTO**

**12. ROJO, VERDE, AMARILLO, CIAN**  Pulse las teclas de colores para aplicaciones interactivas

**13. PAUSE**  Pausa la reproducción del disco

**14. PLAY**  Reproducir el disco

**15. AVANZAR**  Reproducción rápida hacia delante

**16. REV**  Rebobinar

**17. A-B**  Repite la sección seleccionada

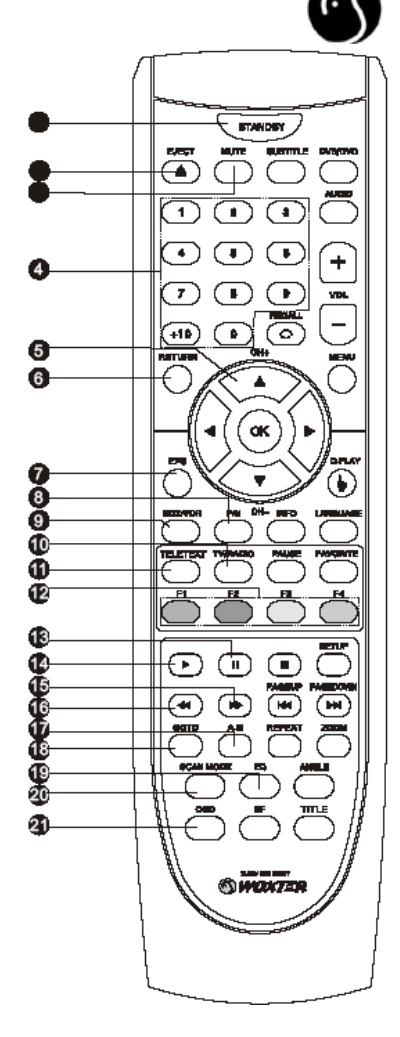

**18. GOTO**  Reproduce desde el lugar seleccionado

**19. EQ**  Ajusta el efecto del ecualizador

**20. SCAN MODE**  Cambia entre salida de video interlineado o progresivo

**21. OSD**  Muestra u oculta información sobre el disco

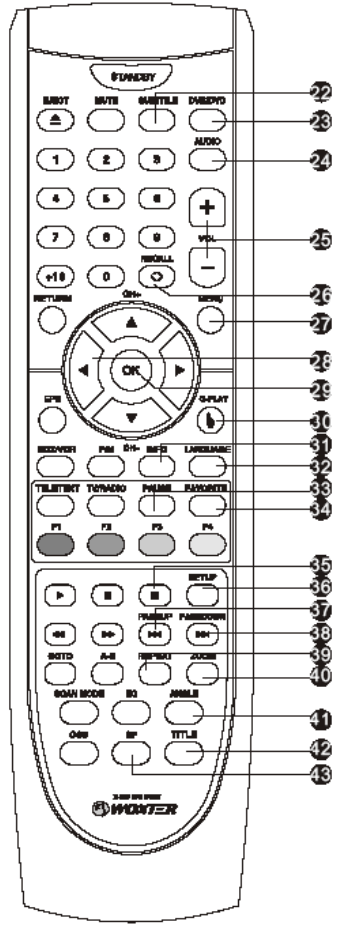

**22. SUBTITLE**  Cambia el idioma de los subtítulos

**23. DVB/DVD**  Cambia entre DVB y DVD

**24. AUDIO**  Cambia el canal del audio

**25. VOLUMEN +/-**  Para incrementar o disminuir el número del programa

**26. RECALL**  Vuelve al canal anterior

**27. MENU**  Muestra el menú del DVB

**28. VOL +/-** 

Para moverse hacia la derecha o a la izquierda para ajustar el elemento seleccionado en el menú, o para ajustar el volumen del sonido (no en el modo DVD)

**29. BOTÓN OK**  Confirma las selecciones

**30. Q-PLAY**  Para reproducción rápida

**31. INFO**  Muestra información sobre el programa

**32. IDIOMA**  Cambia el idioma de audio

**33. PAUSE**  Pausa la reproducción del DVB

**34. FAVORITE**  Muestra su lista de canales favoritos

**35. STOP**  Detiene la reproducción

**36. SETUP**  Muestra el menú principal para realizar configuraciones

**37. PAGEUP**  Salta hacia atrás / Pasa a la página anterior

**38. PAGEDOWN**  Salta adelante / Pasa a la página siguiente **39. REPEAT**  Repite la reproducción

**40. ZOOM**  Zoom hacia dentro o hacia fuera

**41. ANGLE**  Cambia el ángulo de la cámara

**42. TITLE**  Título del DVD

**43. SF**  Ajusta el efecto del sonido de campo

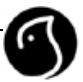

### **Instalación de las pilas**

Retire la tapa del compartimento de las baterías. Inserte dos pilas SUM-4(AAA), de forma que coincidan las polaridades +/- de las pilas con las de las marcas del compartimento.

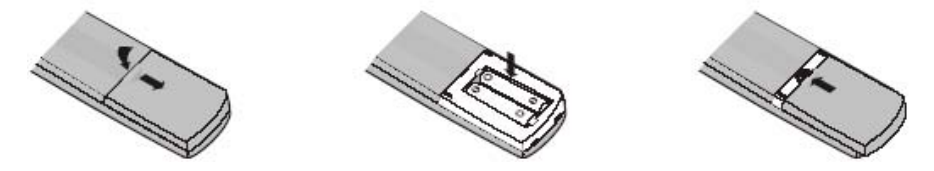

### **Vida de las pilas**

- Generalmente, las pilas pueden usarse durante un año, pero su vida útil depende de la frecuencia de su uso y del uso del mando a distancia.
- Si el mando a distancia sigue sin ser válido cuando está muy próximo a la ventana del sensor del mando, cambie las pilas.
- Utilice pilas SUM-4(AAA).

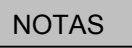

- Nunca utilice pilas recargables.
- Nunca cargue, cortocircuite, desensamble ni caliente la pila, ni la tire al fuego.
- Evite que el mando a distancia caiga o se golpee, lo que podría causarle daños o hacer que dejase de funcionar.
- No utilice pilas nuevas y viejas al mismo tiempo.
- Cuando no vaya a utilizar el mando a distancia durante un periodo de tiempo largo, retire las pilas para evitar la caída de líquidos que podría dañar el mando. Antes de cambiar las pilas, limpie el electrolito en el mando a distancia.

### PRECAUCIÓN:

Mantenga las baterías fuera del alcance de los niños. Consulte al médico inmediatamente en el caso de ingestión accidental de una pila.

### **CONEXIÓN DEL SISTEMA**

Este capítulo describe como instalar el reproductor.

### **Diagramas de conexión**

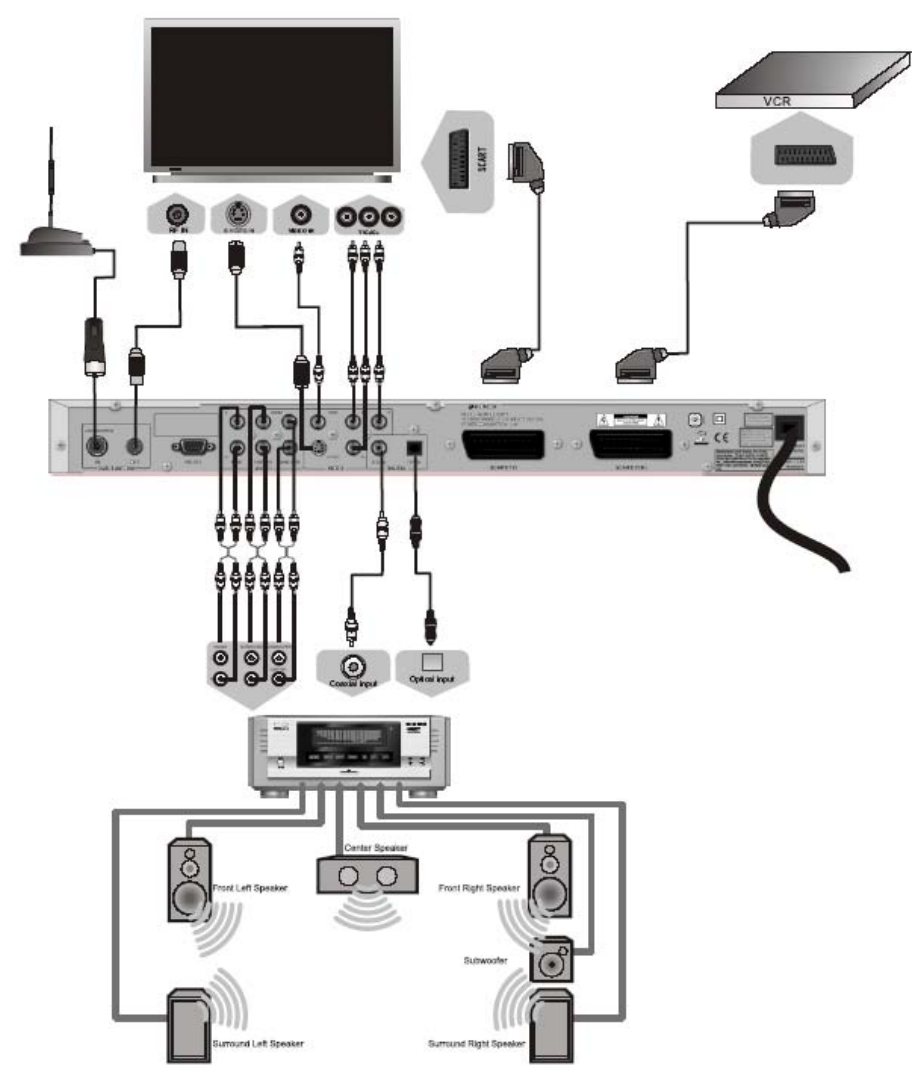

**Nota:** Asegúrese de que tanto el reproductor como los otros aparatos se encuentran desenchufados de la red antes de conectarlos entre ellos.

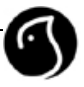

# **VISTA PRELIMINAR DEL SISTEMA**

El reproductor combo X-DIV 670DVBT es un reproductor integrado de DVB&DVD, que cumple totalmente los estándares DVB-7 COFDM y MPEG-2, y es compatible con DVD/VCD/CD. Admite Teletexto europeo, subtítulos, Multi-idioma OSD, EPG(DVB), DOLBY & DTS surround, DIVX.

### **1. Encendido y ahorro de energía**

Cuando la unidad se conecte a la red eléctrica, estará en el modo ahorro de energía (standby). Pulse una vez el botón **STANDBY** para encender la unidad y dos veces para cambiar al estado de ahorro de energía.

### **2. Cambiar entre DVB Y DVD**

Cuando encienda la unidad, ésta estará en modo DVB por defecto. Pulse el botón **DVB/DVD** para cambiar al modo DVD, y pulse de nuevo para pasar al modo DVB.

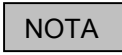

Pasarán unos segundo hasta que la unidad puede realizar otra operación después de que haya pulsado el botón **DVB/DVD**.

### 3. **Scart loopthrough**

La unidad está diseñada con dos puertos Scart, uno para el video (VCR) y el otro para la TV. Pulse el botón **BOX/VCR** para establecer las dos conexiones en un estado "loopthrough", que consiste en el cambio de la fuente de Audio y video desde el puerto SCART de la TV al puerto SCART para el VCR.

Pulse el botón **BOX/VCR** de nuevo para restaurar el cambio.

### **NOTA**

La función Scart loopthrough sólo funciona con puertos SCART, y no es válida con ningún otro tipo de puerto.

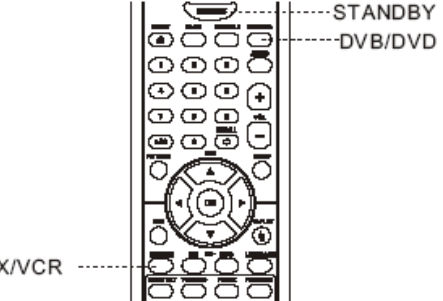

**BOX/VCR** 

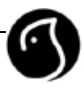

# **ASISTENTE DE INSTALACIÓN DVB (INSTALLATION WIZARD)**

Al encender el reproductor por primera vez, el asistente de instalación aparece de forma automática. Se recomienda que se complete la instalación de acuerdo con el menú.

### **Bienvenido (WELCOME)**

Pulse **Siguiente** (NEXT) para continuar

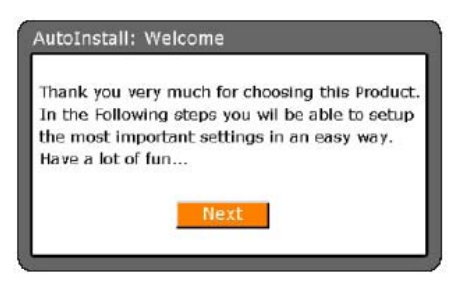

### **Paso 1: Menú idioma y zona horaria**

Elija su **idioma y zona horaria** (MENU LANGUAGE, TIME ZONE), y después pulse **siguiente** (NEXT) para continuar o el botón **volver** para ir a la pantalla anterior.

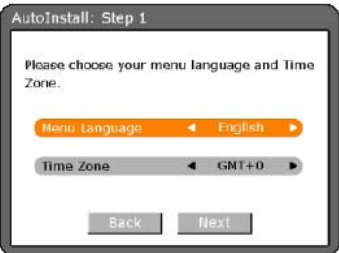

### **Paso 2: Alimentación de la antena o apagado**

Elija **ON** si tiene una antena operativa, pero que no se conecta a la red eléctrica. En este caso, el reproductor proporcionará energía a la antena.

Elija **OFF** para apagar la alimentación de la antena, si tiene una antena pasiva o activa y autoalimentada.

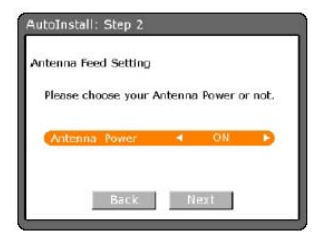

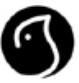

**Advertencia:** No provoque un cortocircuito en el conector de la antena. Podría causar lesiones o dañar algún elemento de la unidad. El reproductor proporciona **DC 5V/50mA (MAX)**, nunca conecte mucha carga al reproductor , podría dañarlo.

### **Paso 3: Modo de búsqueda**

Si selecciona **"TODOS los canales"** (ALL CHANNELS), se guardarán todos los canales que se encuentren durante la búsqueda de canales.

Si selecciona "**Canales Gratuitos"** (FREE CHANNELS**)**, sólo se guardaran los canales que no sean de pago.

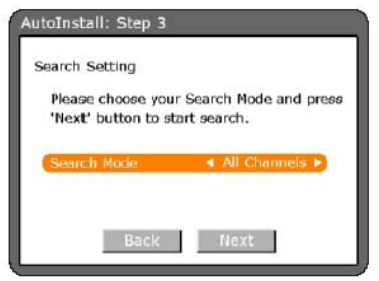

**Buscar canales** (CHANNEL SEARCHING)

Pulse siguiente para comenzar la búsqueda.

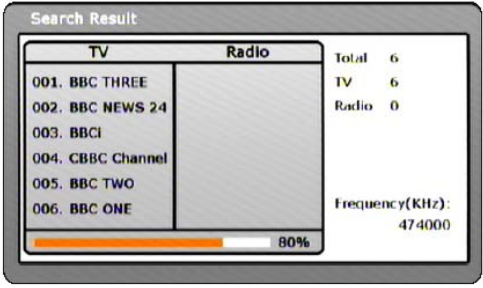

Cuando termine la búsqueda, los canales encontrados ya funcionarán.

**Nota:** Si abandona el asistente de instalación sin completar la configuración, puede no ver los canales de forma adecuada. En este caso, puede utilizar configurar (setup) y el menú de instalación para configurar el reproductor de la manera que prefiera.

# **FUNCIONES BÁSICAS**

Aquí se describen funciones tales como cambiar de canal, volumen, y las nociones básicas para ver los programas.

### • **Cambiar de canal**

Puede cambiar de canal de las siguientes formas:

- 1. Pulse el botón **CH-/CH+.**
- 2. Utilizar los **botones numerados (0-9)** para elegir el canal directamente.
- 3. Pulsar el botón **TV/RADIO** para cambiar de canales de TV a emisoras de Radio.

### • **Volumen**

- 1. Pulse el botón **VOL-/VOL+** para ajustar el volumen de voz del reproductor .
- 2. Pulse el botón **MUTE** para quitar el sonido temporalmente.

#### • **Teletexto**

Puede acceder al Teletexto de los canales que lo tengan. Los servicios de Teletexto se cargaran automáticamente después de pulsar el botón **TELETEXT**. Después, simplemente siga las instrucciones que aparezcan (pulse los botones de colores).

- 1. Pulse el botón **TELETEXT** para acceder al Teletexto.
- 2. Pulse el mismo botón de nuevo para cambiar al modo Teletexto MIX.
- 3. Pulse el botón **TELETEXT** otra vez para salir de este servicio.

#### • **Idioma de los subtítulos**

Si el programa que está viendo tiene subtítulos, puede seleccionar su idioma.

- 1. Pulse el botón **SUBTITLE** para mostrar la lista de idiomas.
- 2. Seleccione el idioma con los botones  $\triangle/\triangledown$  y después pulse **OK** o **SUBTITLE**. Entonces, los subtítulos se mostrarán en la parte baja de la pantalla en el idioma seleccionado.
- 3. Seleccione **OFF** en el menú de subtítulos para desactivarlo.

**Nota**: Puede establecer un idioma para los subtítulos seleccionando: **Menú Principal/Configuración/ Establecer Idioma/ Idioma de Subtítulos.** 

#### • **Cambiar el idioma del audio**

Si el programa que está viendo puede escucharse en varios idiomas, puede seleccionar el idioma que prefiere.

- 1. Pulse el botón **LANGUAGE** para ver la lista de idiomas para el audio.
- 2. Seleccione el idioma con el botón  $\triangle$ / $\triangledown$  para cambiar el audio de forma inmediata.

**Nota:** Puede seleccionar el idioma por defecto seleccionando **Menú Principal-Configuración-Configuración Idioma- Idioma de audio** (MAIN MENU - SETUP- A/V SETTING- AUDIO LANGUAGE).

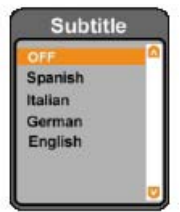

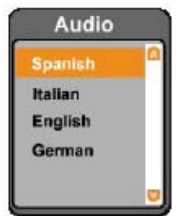

### • **Cambio de salida de Audio**

Pulse el botón **AUDIO** para seleccionar la orientación de el audio (Izquierda, derecha, estéreo, mono).

**Nota**: Puede seleccionar la orientación del audio con **Menú Principal-Configuración-Configuración A/V-Salida de Audio** (MAIN MENU - SETUP- A/V SETTING- AUDIO OUTPUT).

### • **Lista de favoritos**

Pulse el botón **FAVORITE** para mostrar la lista de favoritos.

- 1. Seleccione distintos grupos de favoritos con el botón ◄/►.
- 2. Seleccione sus canales favoritos con el botón  $\blacktriangle/\blacktriangledown$ .

**Nota:** Para obtener información detallada sobre como editar la lista de favoritos, vaya al capítulo **Edición.** 

### • **Lista de canales**

Puede ver la lista de los canales con el botón **OK** y cambiar a otro canal de la lista.

- 1. Pulse el botón **OK** mientras ve un canal para poder ver la lista de canales.
- 2. Utilice el botón ◄/► para cambiar entre la lista de **TV** y la de **Radio**.
- Seleccione el canal deseado con el botón  $\triangle$ / $\blacktriangledown$ .

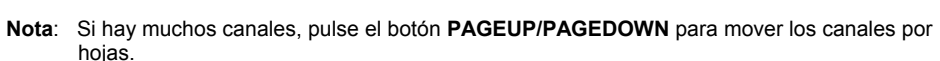

Para tener mas información sobre como editar la lista de canales, vaya al capítulo **Edición**.

### • **Información sobre el Programa**

Durante un tiempo, se muestra un cuadro de información sobre el programa cada vez que cambia de canal. Puede ver la información del programa pulsando el botón **INFO** mientras ve un programa. Pulse **INFO** de nuevo para ocultar el cuadro de información.

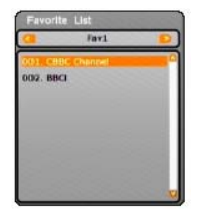

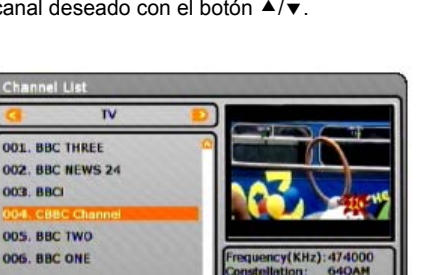

273

Se muestra la siguiente información general en la pantalla.

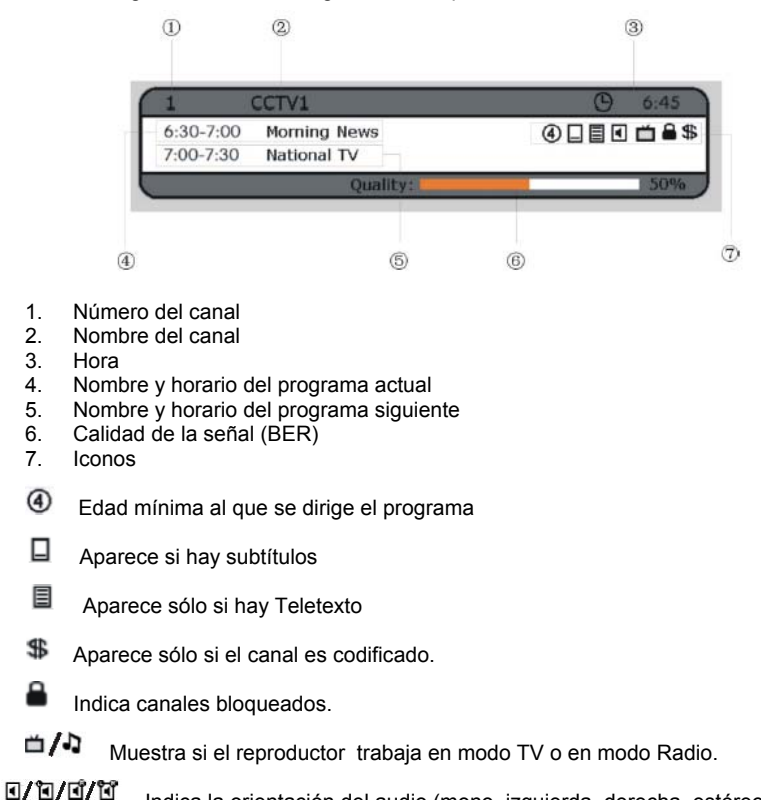

Indica la orientación del audio (mono, izquierda, derecha, estéreo).

### • **Guía de programación**

La guía de programación muestra información sobre cada cadena, según el día y la hora. Pulse el botón **EPG** para entrar en la lista **EPG** y echar un vistazo.

Nota: Para obtener información detallada sobre la forma de editar la lista EPG, buscar en el capítulo **EPG**.

### **FUNCIONAMIENTO DEL MENU**

El menú principal aparece al pulsar el botón **MENU**. Podrá establecer sus preferencias, buscar cadenas, editar la lista de las cadenas o su lista de favoritos, ver la información de la guía de programación, etc.

El menú principal se compone de cinco partes: Configuración, Instalación, Edición, EPG, e Información del sistema.

Nota: Seleccione un elemento distinto con el botón ▲/▼ y pulsando OK podrá entrar en él.

### **Configuración** (SETUP)

Puede establecer censura, idioma y otros elementos adecuados para usted y su entorno.

- **Nota:** Pulse **OK** para entrar en el menú siguiente. Pulse el botón **RETURN** para volver al menú anterior Pulse el botón **MENU** para salir a la pantalla **MENU**
- **Configuración del reloj** (TIME SETTING)

Puede especificar la hora, el apagado automático y la zona horaria que aparece en la barra de información.

**Nota:** Seleccione un elemento distinto con el botón ▲/▼ Pulse el botón ◄/► para ajustar su configuración. Pulse VOLVER (**RETURN)** para guardar los cambios y volver al menú anterior. El tiempo actual, por ejemplo  $\bigcirc$  17:53, se muestra en la

esquina.

### **Visor de la barra de información** (INFOBAR DISPLAY)

Cuando cambia de canal, la barra de información se muestra automáticamente, pero se esconde después de algunos segundos. Puede establecer el tiempo durante el que se mostrará.

**1s** La barra de información desaparecerá de forma automática después de 1 segundo. **3s** La barra de información desaparecerá de forma automática después de 3 segundos. **5s** La barra de información desaparecerá de forma automática después de 5 segundos. **7s** La barra de información desaparecerá de forma automática después de 7 segundos. **9s** La barra de información desaparecerá de forma automática después de 9 segundos.

**Nota:** Si pulsa el botón **INFO** para mostrar la barra de información, ésta no desaparecerá automáticamente. Puede pulsar el botón **INFO** otra vez para hacerla desaparecer.

### **Zona horaria** (TIME ZONE)

Puede elegir su zona horaria, dependiendo de su país. La hora se establece automáticamente siempre que cambia el **GMT**.

**Nota:** Puede haberse establecido en el primer paso del **asistente de configuración** (INSTALLATION WIZARD) cuando encendió el reproductor por primera vez después de su compra.

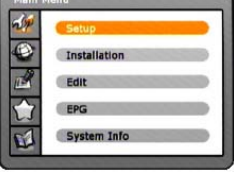

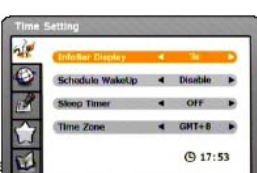

nguage Setting

• **Configuración del idioma** (LANGUAGE SETTING)

Puede establecer el lenguaje para el Menú, Audio y Subtítulos.

**Nota**: Seleccione elementos diferentes utilizando el botón ▲/▼ Pulse el botón ◄/► para establecer su configuración. Pulse el botón **RETURN** para guardar los cambios y volver al menú anterior.

**Menú idioma** (MENU LANGUAGE) Puede establecer el idioma del menú.

**Nota:** Puede haberse establecido en el primer paso del **asistente de configuración** cuando encendió el reproductor por primera vez después de su compra.

**Idioma del audio** (AUDIO LANGUAGE) Puede establecer el idioma del audio.

**Idioma de los substítulos** (SUBTITLE LANGUAGE) Puede establecer el idioma para los subtítulos.

**Nota**: Es altamente recomendable que pulse el botón **Language/subtitle** para establecer el idioma del audio/subtítulos.

### • **Configuración del control paterno** (PARENTAL SETTING)

Puede establecer el control paterno para cada programa. Puede también cambiar su contraseña.

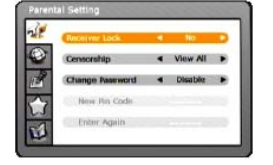

**Nota:** Cuando aparece un mensaje pidiéndole su contraseña, escriba su contraseña utilizando los botones numerados (0-9), y pulse **OK** para aceptar.

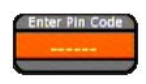

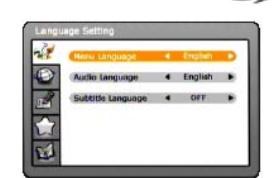

### **Bloqueo del reproductor** (RECEIVER LOCK)

Puede seleccionar bloquear o desbloquear su reproductor .

**Si** (yes)**:** Su reproductor será bloqueado, y tendrá que introducir su contraseña par cambiar al canal bloqueado. **No :** Su reproductor está desbloqueado

**Advertencia:** Asegúrese de que ha memorizado su contraseña.

### **Censor** (CENSORSHIP)

La clasificación de censura por edades le permite bloquear programas de acuerdo con el nivel de edades que establezca.

**Ver todos** (VIEW ALL) Pueden verse todos los programas porque no hay límite de edad.

- **7** Los programas se bloquean para niños menores de 7 años.
- **10** Los programas se bloquean para niños menores de 10 años.
- **14** Los programas se bloquean para niños menores de 14 años.
- **16** Los programas se bloquean para menores de 16 años.
- **18** Los programas se bloquean para menores de 18 años.

**Nota**: Debe introducir su contraseña para ver los programas cuando estén bloqueados para los distintos niveles de edades.

#### **Cambiar contraseña** (CHANGE PASSWORD)

Seleccione habilitar pulsando el botón ◄/► para iluminar los dos elementos siguientes.

#### **Nuevo Código Pin** (NEW PIN CODE) Introduzca la **nueva contraseña** (NEW PASSWORD) utilizando los **botones numerados (0-9).**

#### **Introducir de nuevo** (ENTER AGAIN)

Introduzca la **nueva contraseña** de nuevo para confirmar **verificar contraseña** (VERIFY PASSWORD).

**Nota**: La contraseña por defecto es "**000000**". Si ha olvidado su contraseña, contacte con su distribuidor.

#### • **Configuración A/V (A/V SETTING)**

Puede establecer el control de salida de video o audio.

**Nota**: Seleccione las distintas opciones con el botón ▲/▼. Pulse el botón ◄/► para realizar su configuración. Pulse el botón **RETURN** para guardar los cambios y volver al menú anterior.

**Ratio de pantalla** (SCREEN RATIO) Puede establecer el aspecto del ratio de su TV. Seleccione entre **4:3** o **16:9**, con el botón ◄/►.

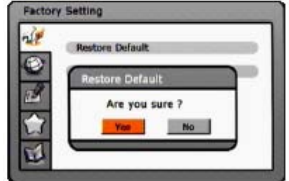

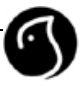

### **Conversión** (CONVERSION)

Puede seleccionar el formato del visor de acuerdo con el ratio de pantalla de TV. Seleccione uno entre **Auto, LetterBox(4:3)/PillarBox(16:9), Panscan y FullFrame** utilizando el botón ◄/►.

**Nota**: Se sugiere la selección de **Auto,** si no está familiarizado con los distintos formatos de video antes mencionados.

**Estándar** (STANDARD) Puede seleccionar el visor **estándar**. Seleccione uno entre **PAL/NTSC/AUTO**, con el botón ◄/►.

**Salida de video** (VIDEO OUTPUT) Puede cambiar la salida de video entre **CVBS** y **RGB**, con el botón ◄/►.

### **Salida de Audio** (AUDIO OUTPUT)

Puede configurar la salida de audio, seleccionando entre **Estéreo/Mono/Derecha/Izquierda**  (STEREO, MONO, RIGHT, LEFT).

### **Salida Spdif** (SPDIF OUTPUT)

Puede cambiar la salida Spdif entre **RAW** y **PCM**, utilizando el botón ◄/►.

• **Configuración de Fábrica** (FACTORY SETTING)

Configuración de Fábrica restaura el reproductor a la configuración por defecto.

**Advertencia**: Una vez que efectúe la configuración de fábrica, toda la información, como la lista de canales, y la configuración del usuario será borrada.

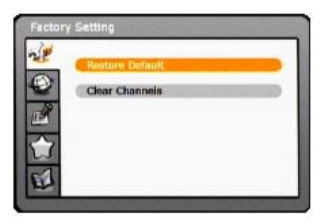

**Nota**: Cuando aparece un mensaje pidiéndole su contraseña, introdúzcala utilizando los botones **numerados** (0-9) y después pulse **OK** para confirmar.

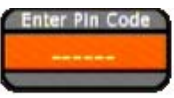

### **Restaurar "por defecto"** (RESTORE DEFAULT)

Restaura el reproductor a la configuración por defecto, en este caso toda la información, como la lista de canales, y los datos de configuración de usuario son borrados.

1. Seleccione **Restaurar "por Defecto"** (RESTORE DEFAULT) con el botón **▲/▼** y pulse **OK.** 

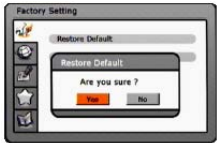

- 2. Aparecerá un mensaje pidiéndole su confirmación, seleccione **Si** (YES) y pulse **OK** para confirmar.
- 3. Seleccione **No** o pulse **RETURN** para volver si quiere abortar la operación.

### **Eliminar Canales** (CLEAR CHANNELS)

Si sólo quiere borrar la lista de canales, seleccione **Eliminar canales** (CLEAR CHANNELS)

- 1. Seleccione el elemento **Eliminar canales** (CLEAR CHANNELS) con los botones  $\blacktriangle/\blacktriangledown$  y después pulse **OK**.
- 2. Aparecerá un mensaje pidiéndole su confirmación, seleccione **Si** (YES) y pulse **OK** para confirmar.
- 3. Seleccione **No** o pulse **RETURN** para volver si quiere abortar la operación.

### **Instalación** (INSTALLATION)

Este capítulo describe como buscar canales y otros procedimientos.

- **Nota**: Pulse **OK** para entrar en el siguiente menú. Pulse le botón **RETURN** para volver al menú anterior. Pulse el botón **MENU** para salir de la pantalla Menú.
- **Auto búsqueda** (AUTO SEARCH)

Si su reproductor está conectado con la entena y la televisión, puede buscar canales de forma automática sin introducir ninguna otra información.

 $\overline{\phantom{0}}$ 

001. BBC THREE **002. BBC NEWS 2** 

003. BBCI 004. CRBC Chann 005. BBC TWO

OD6. BBC ONE

Seleccione el elemento **Auto búsqueda** (AUTO SEARCH) con el botón ▲/▼ y pulse OK para empezar la búsqueda.

Radio

El resultado de la búsqueda se mostrará en la ventana de **resultados de la búsqueda** (SEARCH RESULT)

**Total** 

**Badio** O

requency(KHz)

474000

Espere mientras el reproductor busca los canales, lo que puede llevar unos minutos.

**Nota**: Si pulsa el botón **RETURN** durante la búsqueda, la operación se detiene y se guardan los canales encontrados hasta ese instante.

80%

Si la operación de búsqueda es completada con éxito, y el canal no existe, intente de nuevo la operación de búsqueda si es necesario.

**Advertencia**: Una vez que pulse **OK** para empezar la operación de auto búsqueda, todos los canales guardados serán eliminados.

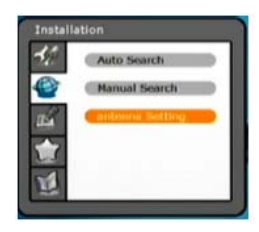

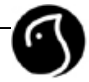

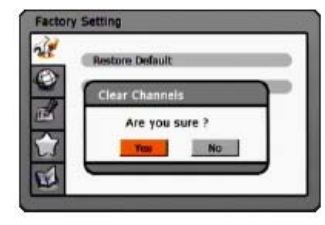

• **Búsqueda manual** (MANUAL SEARCH)

Puede buscar los canales de forma manual buscando parámetros.

**Nota:** Seleccione entre los distintos elementos con el botón ▲/▼ Pulse el botón ◄/► para establecer su configuración. Pulse el botón **RETURN** para volver al menú anterior.

#### **Canal** (CHANNEL)

Seleccione el canal de frecuencia deseado para buscar utilizando el botón ◄/►. Al introducir el valor de frecuencia del canal, el valor de frecuencia adecuado queda introducido.

### **Frecuencia** (FREQUENCY)

Introduzca su frecuencia deseada para buscar directamente.

### **Modo Búsqueda** (SEARCH MODE)

Cambia el modo búsqueda entre Todos los canales (ALL CHANNELS) o Canales gratuitos (FREE CHANNELS).

**Todos los canales:** Cuando la operación de Búsqueda se complete de forma satisfactoria, todos los canales encontrados se guardarán.

**Canales gratuitos:** Cuando las operaciones de búsqueda se completan de forma satisfactoria, sólo los canales gratuitos serán guardados.

#### **Modo Actualizar** (update mode)

Cambia el modo búsqueda entre **Reemplazar** (REPLACE) y **Agregar** (APPEND)**.**

**Reemplazar**: Antes de empezar la búsqueda de nuevos canales, todos los canales guardados serán eliminados primero.

**Agregar**: Los canales guardados no serán eliminados.

#### **Búsqueda NIT** (NIT SEARCH)

Si la información sobre el canal de frecuencia específico y otra información del canal se proporciona de forma conjunta, el canal que pertenezca a otra frecuencia será también buscado.

Seleccione **Habilitar** (ENABLE) o **Deshabilitar** (DISABLE) la búsqueda NIT.

Tras finalizar toda la configuración de arriba, seleccione **"Buscar"** (SEARCH) para comenzar la búsqueda.

El resultado de la búsqueda se mostrará en la ventana del **Resultado de la búsqueda** (SEARCH RESULT).

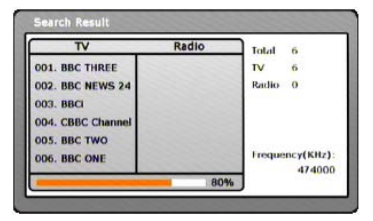

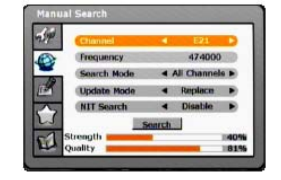

**Nota**: Si pulsa **RETURN** durante la búsqueda, la operación se detiene, y los canales encontrados hasta ese momento son guardados.

Si la operación de búsqueda se completa de forma satisfactoria, y el canal no existe, pruebe a configurar de nuevo la operación de búsqueda si es necesario.

• **Configuración de la antena** (ANTENNA SETTING)

Seleccione **ON**, si tiene una antena activa pero sin fuente externa DC. En este caso, la antena funcionara con la energía del reproductor .

Seleccione **OFF** para apagar la fuente de energía de la antena si posee una antena pasiva o una activa con una fuente interna DC.

**Nota**: Puede haberse configurado en el primer paso del **asistente de configuración** cuando encendió su reproductor por vez primera tras su compra.

**Advertencia**: Nunca debe cortocircuitar el enchufe de la antena, puede causar lesiones o dañar el equipo.

El reproductor sólo es capaz de proporcionar DC **50V/50mA(MAX),** nunca conecte una carga fuerte al reproductor , puede causarle daños.

### **Editar** (EDIT)

Este capítulo describe como editar canales.

- **Nota:** Pulse OK para introducir el menú siguiente. Pulse el botón RETURN para volver al menú anterior. Pulse el botón MENU para salir de la pantalla Menú.
- **Editar canales** (EDIT CHANNELS)

Puede editar todos los canales de la lista de canales.

**Nota**: Seleccione los diferentes modos de edición (Borrar, Cambiar Nombre, Mover, Bloquear) usando el botón ◄/►.

### **Borrar canales** (DELETE CHANNELS)

- 1. Seleccione **Borrar** (DELETE) utilizando el botón ◄/►.
- Seleccione su canal deseado utilizando el botón  $\blacktriangle/\blacktriangledown$ . después pulse **OK** para borrarlo.

### **Cambiar el nombre de los canales** (RENAME CHANNELS)

- 1. Seleccione **Cambiar Nombre** (RENAME) con el botón ◄/►.
- 2. Seleccione su canal deseado con el botón  $\blacktriangle/\blacktriangledown$  y luego pulse **OK**.
- 3. Introduzca el **nombre del canal** (CHANNEL NAME) utilizando el teclado que se muestra en la pantalla.
- 4. Cuando termine de introducir el nombre del canal, pulse el botón **Enter** del teclado para guardar los cambios y volver al menú anterior.

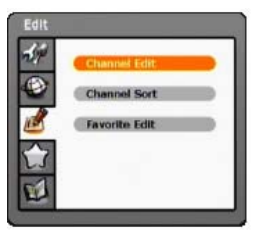

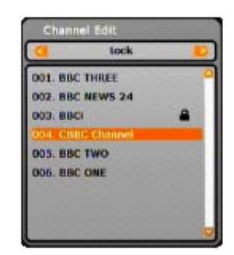

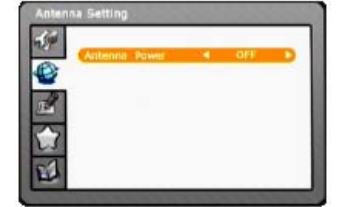

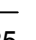

**Nota**: Si desea abortar la operación, pulse el botón **Esc** del teclado o el botón **RETURN** para volver.

### **Mover canales** (MOVE CHANNELS)

- 1. Seleccione **mover** (MOVE) con el botón ◄/►.
- Seleccione el canal deseado utilizando el botón ▲/▼ y pulsando OK, el icono  $\text{\textbf{t}}$ aparecerá a la derecha.
- 3. Mueva el canal seleccionado con el botón ▲/▼, después pulse **OK** para guardar el cambio y salir.

### **Bloquear/desbloquear canales** (LOCK UNLOCK CHANNELS)

- 1. Seleccione bloquear (LOCK) con el botón ◄/►.
- 2. Elija el canal deseado con el botón  $\blacktriangle/\blacktriangledown$ <br>3. Pulse **OK** para bloquear/desbloquear el
- Pulse OK para bloquear/desbloquear el canal. Cuando el canal está bloqueado, un icono se mostrará a la derecha del canal bloqueado.

**Nota**: Si quiere editar la lista de la radio, introduzca primero el modo radio pulsando el botón **TV/Radio**.

• **Ordenar canales** (CHANNEL SORT)

Puede ordenar listas de canales de TV o de Radio por el nombre o por canales gratuitos o de pago.

**Nota**: Seleccione los distintas formas de ordenación con el botón ◄/► y después pulse **OK** para confirmar.

**Modo ascendiente** (ASCENDING SORT): los canales se ordenan según el nombre del canal de la **A** a la **Z.**

**Modo descendente** (DESCENDING SORT): Los canales aparecen ordenados según su nombre de la **Z** a la **A**.

**Gratuitos primero** (FREE FIRST): Los canales de gratuitos serán colocados al principio de la lista.

**Canales codificados primero** (SCRAMBLED FIRST): Los canales de pago estarán al principio de la lista.

• **Editar favoritos** (FAVORITE EDIT)

Puede editar un nombre de grupo de favoritos o una lista de canales favoritos.

**Nota**: Seleccione los distintos modos de edición (Cambiar Nombre, Editar) utilizando el botón ◄/►.

### **Cambiar el nombre a un grupo** (RENAME GROUP)

- 1. Seleccione **cambiar nombre a grupo** (RENAME GROUP) utilizando el botón ◄/►.
- 2. Seleccione su grupo deseado utilizando el botón ▲/▼ y después pulse **OK**.
- 3. Escriba el **nombre del grupo** (GROUP NAME) utilizando el teclado que se despliega en la pantalla.
- 4. Al terminar de escribir el nombre del grupo, pulse la tecla **Enter** del teclado para guardar el cambio y volver al menú anterior.

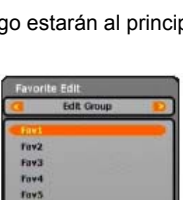

Favo Fav7 Favt

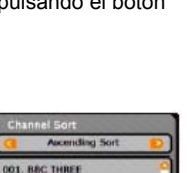

002. BBC NEWS 24 004. 880 OOS BAC TWO **DOB. BBC ONE** 

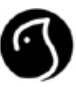

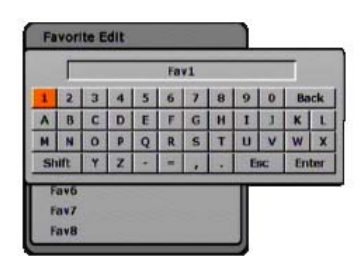

**Nota**: Si quiere abortar, pulse el botón **Esc** del teclado o **RETURN** para volver.

### **Editar grupo** (EDIT GROUP)

- 1. Seleccione editar grupo con el botón ◄/►.
- Seleccione su grupo deseado utilizando el botón ▲/▼ y pulse **OK**.

### **Añadir** (ADDING)

- 1. Seleccione su canal favorito de la lista de canales con el botón  $\blacktriangle/\blacktriangledown$ .<br>2. Pulse **OK** para añadirlo al grupo seleccionado
- 2. Pulse **OK** para añadirlo al grupo seleccionado.

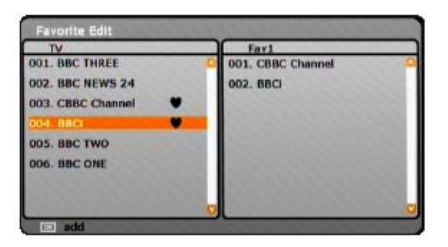

### **Borrar** (DELETING)

- 1. Pulse el botón ► para mover el cursor a la lista del grupo.<br>2. Seleccione el canal que desea borrar con el botón ◀/► d
- 2. Seleccione el canal que desea borrar con el botón ◄/►, después pulse **OK** para borrarlo.
- 3. Si quiere volver a la lista de canales, simplemente pulse ◄.

**Nota**: Una vez que se ha añadido un canal a un grupo de favoritos, el icono **v**e mostrará a su derecha.

**EPG** (GUÍA ELECTRÓNICA DE PROGRAMAS)

La guía de programas muestra información sobre los programa de cada canal, basándose en el día y la hora. Puede también programar lo que va a ver de acuerdo a la información dada.

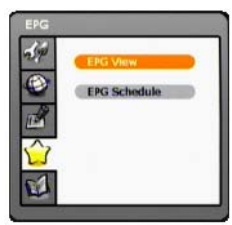

### • **Ver EPG** (EPG VIEW)

Puede ver información sobre la programación de todos los canales.

### **Ver** (VIEWING)

- 1. Seleccione **ver EPG** (EPG VIEW) con el botón  $\blacktriangle/\blacktriangledown$ , después pulse OK para confirmar.
- 2. Puede también pulsar el botón **EPG** para entrar directamente.
- 3. Vaya al programa anterior o siguiente dentro del mismo canal con el botón ◄/►.
- 4. Vaya a otro canal utilizando el botón  $\blacktriangle/\blacktriangledown$ . Si hay muchos canales, utilice el botón **PAGEUP/PAGEDOWN** para moverse por páginas.

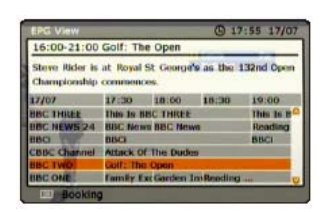

#### **Reservas** (BOOKING)

5. Puede reservar su programación favorita seleccionando la programación deseada y pulsando el botón **OK**, y se mostrará el siguiente mensaje.

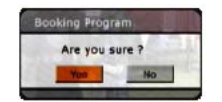

6. Seleccione **Si** (YES) y pulse el botón **OK** para reservar el programa o seleccione No para abortar la operación.

**Nota:** La guía proporciona información sobre programación desde el día anterior hasta 7 días en adelante.

• **Programa EPG** (EPG SCHEDULE)

Puede añadir o editar programas reservados viendo la lista de programas reservados.

#### **Ver** (VIEWING)

Seleccione Programa EPG utilizando el botón ◄/►, después pulse OK para confirmar.

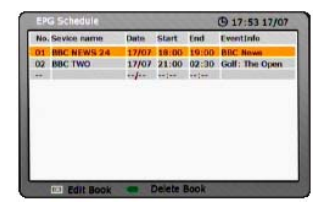

**Editar** (EDITING)<br>1. Seleccio

Seleccione el programa establecido y pulse el botón **OK** para editar la información de la reserva.

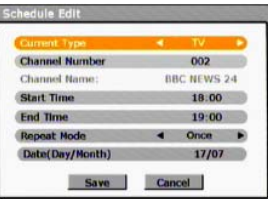

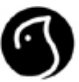

- 2. Cambie el **tipo actual** (CURRENT TYPE) (TV/Radio) con el botón ◄/►.
- 3. Cambie el **número de canal** (CHANNEL NUMBER) utilizando los **botones numerados**  $(0-9)$ .
- 4. Cambie la **hora de inicio** (START TIME) utilizando los **botones numerados** (0-9).
- 5. Cambie **hora de finalización** (END TIME) utilizando los **botones numerados** (0-9).
- 6. Cambie el **modo repetir** (REPEAT MODE) con el botón ◄/►. Las opciones son **Una vez** (ONCE), **Diariamente** (DAILY**)**, y **semanalmente** (WEEKLY).
- 7. Seleccione el botón **cancelar** (CANCEL)y pulse **OK** para cancelar la edición.
- 8. seleccione el botón **guardar** (SAVE) y pulse **OK** para completar la edición.

### **Añadir**

- 1. Seleccione una lista vacante y pulse **OK** para añadir una reserva.
- 2. Cambie el **tipo actual** (CURRENT TYPE) (TV/Radio) con el botón ◄/►.
- 3. Cambie el **número de canal** (CHANNEL NUMBER) utilizando los **botones numerados** (0-9).
- 4. Cambie la **hora de inicio** (START TIME) utilizando los **botones numerados** (0-9).
- 5. Cambie **hora de finalización** (END TIME) utilizando los **botones numerados** (0-9).
- 6. Cambie el modo **repetir** (REPEAT MODE) con el botón ◄/►. Las opciones son **Una vez** (ONCE), **Diariamente** (DAILY**)**, y **semanalmente** (WEEKLY).
- 7. Seleccione el botón **cancelar** (CANCEL) y pulse **OK** para cancelar la edición.
- 8. seleccione el botón **guardar** (SAVE) y pulse **OK** para completar la edición.

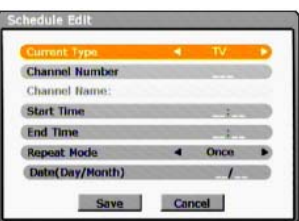

**Nota:** Si elige **Semanalmente** en el modo repetir, puede seleccionar cualquier día de la semana en elemento siguiente, con el botón ◄/►.

Si elige **Una vez** en el modo repetir, deberá introducir la fecha en el siguiente elemento, utilizando los **botones numerados** (0-9).

Puede borrar algún programa reservado en la lista programada utilizando el botón **F2(verde)**.

#### **Información del sistema** (SYSTEM INFO)

Puede ver toda la información del sistema, potencia de la señal y calidad.

- 1. Pulse el botón **MENU**.
- 2. Seleccione **Información del sistema** (SYSTEM INFO) con el botón ◄/►, y pulse **OK** para aceptar.

### **Estatus** (STATUS)

Confirme la información sobre la **versión del Hardware** y del **Software**.

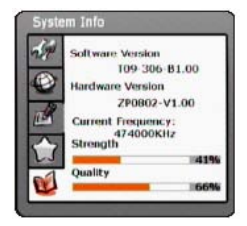

### **Detección de las señal**

Muestra la **frecuencia**, el porcentaje de de **fuerza de la señal** y la **calidad** del canal.

### **Mapa del Menú**

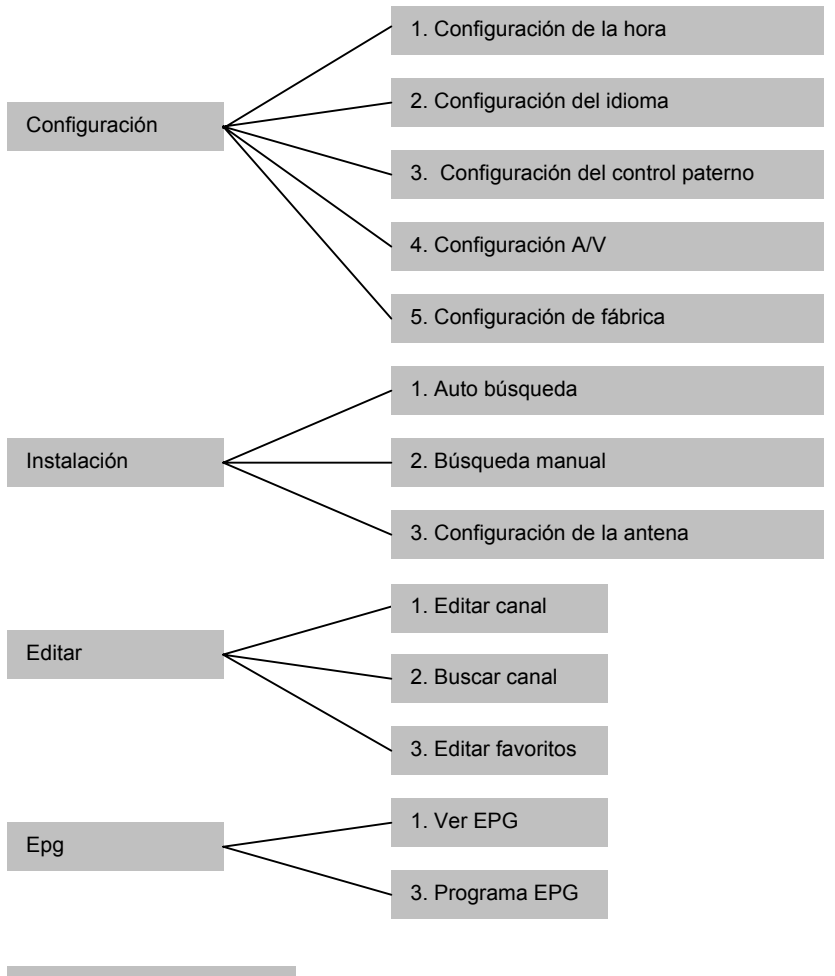

Configuración del sistema

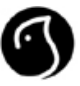

# **FUNCIONAMIENTO DEL DVD**

### **BREVE INTRODUCCIÓN AL DVD**

El DVD es conocido por su gran capacidad de almacenamiento y sus efectos de audio y de video. Su capacidad, entre 4,7 y 17 GB, es hasta 26 veces mayor que la capacidad de un CD. Y su resolución de imagen horizontal supera las 500 lineas, lo que nos acerca a una nueva era de audio y video doméstico.

### **COMPARACIÓN ENTRE EL DVD Y OTROS DISCOS**

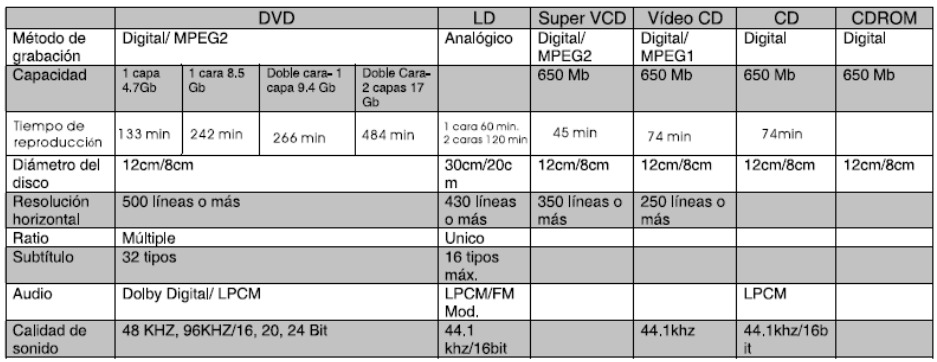

### **INTRODUCCIÓN DE LAS DIFERENTES FUNCIONES**

- **Múltiples idiomas y subtítulos**  Un disco DVD admitir hasta 8 idiomas de hablados y 32 idiomas para los subtítulos.
- **Múltiples ángulos**  El disco DVD permite hasta 9 ángulos diferentes de visión.
- **Múltiples desarrollos de la historia contada**  El usuario puede seleccionar las partes de las historias que desea reproducir (Inicio, desarrollo o final)
- **Múltiples formatos de pantalla.**  Podremos seleccionar entre distintos formatos de pantalla de TV.

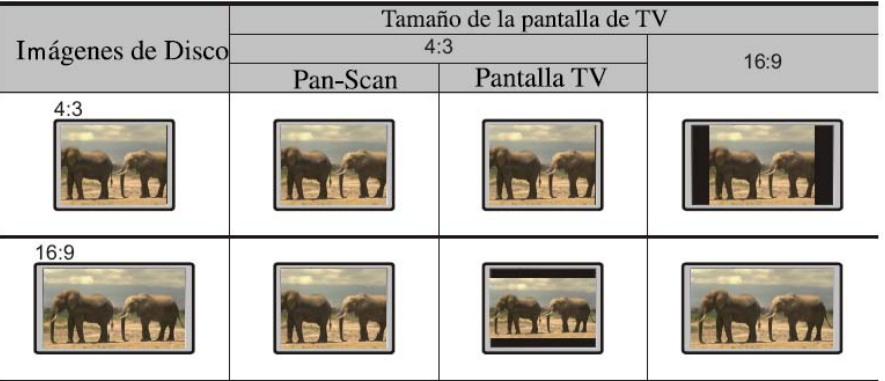

### **CARACTERÍSTICAS**

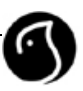

### • **Nuevos efectos AV**

- $\checkmark$  Compatible con discos con formato MPEG 4 para crear imágenes de gran calidad.
- $\checkmark$  Disfrute de imágenes mas vivas y brillantes con el video DAC de 108MHz/12bit.
- $\checkmark$  Sus ojos estarán protegidos con la salida de vídeo con Progressive-scan, para evitar que la imagen parpadee, y scan interlineado. Además, la definición de la imagen se acentúa, consiguiendo un resultado de mayor calidad, más liso y estable.
- $\checkmark$  Cuenta con un Terminal de salida digital óptica y coaxial.

### • **Gran calidad de sonido digital**

- $\checkmark$  Sonido digital, salida óptica y coaxial, y la posibilidad de conexión con un amplificador DOLBY DIGITAL y un decodificador DTS.
- $\checkmark$  Para los fans de la calidad acústica, cuenta con salidas de sonido PCM Digital.

### • **Funciones mejoradas**

- $\checkmark$  La nueva ventana del reproductor de MP3 GUI proporciona una nueva forma de apreciar la música en MP3.
- $\checkmark$  Posibilidad de elegir la escena que quiere ver (título, capítulo, hora, búsqueda de pista).
- $\checkmark$  Zoom con distintos niveles de reproducción hacia dentro o hacia fuera que le proporciona una nueva forma de disfrutar.
- $\checkmark$  Distintos tamaños de pantalla para diferentes modelos de TV.
- $\checkmark$  Función de control paterno para evitar que los niños vean contenidos no adecuados a su edad.
- $\checkmark$  Múltiples idiomas hablados y en subtítulos.

### • **Compatible con VCD, CD, MP3, HDCD, KODAK PICTURE CD etc.**

**NOTA :** \*Algunos discos etiquetados como MPEG4 en el mercado son en realidad \*.rm/\* .ra/\* .ram/\* .rmm o de otro tipo no compatible. Tenga cuidado al comprar discos.

### **TIPO DE DISCOS COMPATIBLES**

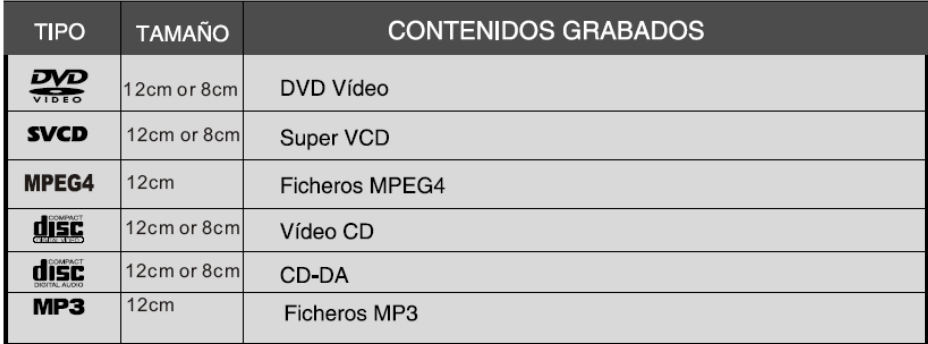

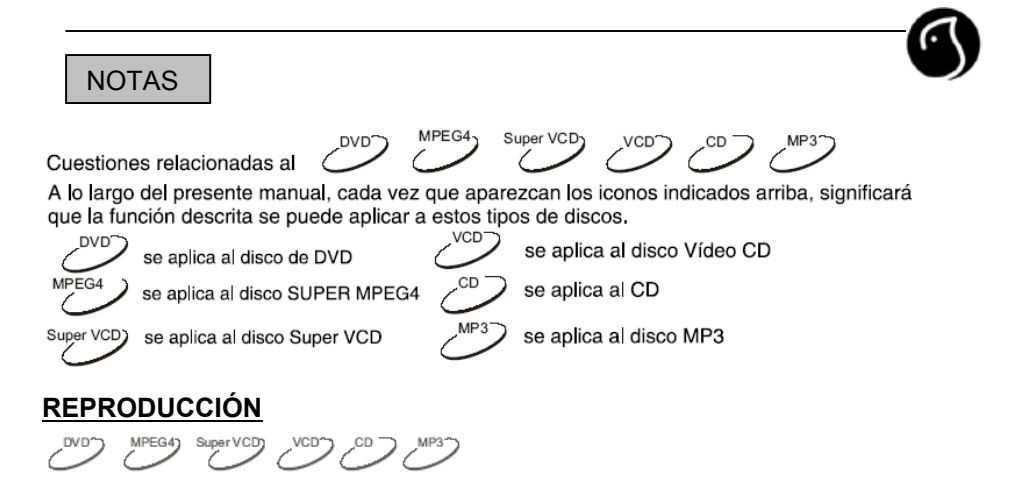

**1. Pulse el botón STANDBY para encender el reproductor.** 

### **2. Pulse el botón EJECT.**

• Pulsando este botón se abre la bandeja donde debe situar el disco, con la etiqueta hacia arriba.

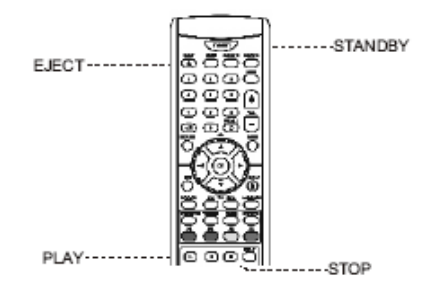

### **3. Pulse el botón EJECT otra vez para cerrar la bandeja.**

• La unidad comienza a leer la información del disco.

### **4. Pulse el botón PLAY para que comience la reproducción del disco.**

### **5. Pulse el botón STOP para detener la reproducción.**

- Cuando la unidad se encuentra reproduciendo un disco, pulse el botón **STOP** una vez y la unidad entra en un estado previo al modo PARAR, si pulsa el botón **STOP** de nuevo, el reproductor se detiene.
- En el modo previo al modo PARAR, si pulsa el botón **PLAY** o el botón **OK**, la unidad continúa reproduciendo desde el momento en el que se paró la reproducción anteriormente.
- En el modo PARAR, si pulsa el botón **PLAY** o el botón **OK**, la unidad reproducirá el contenido del disco desde el principio.
- Pulse el botón **STOP** cuando esté reproduciendo discos de MPEG4 y la unidad entra en modo PARAR.
- **6. Pulse el botón EJECT para sacar el disco.**

## **SELECCIÓN DEL SISTEMA DE TV**

svoo<sub>2</sub>

- A través de esta función podrá seleccionar el sistema de TV.
- 1. **Pulse el botón P/N para seleccionar el sistema PAL**. En la pantalla de televisión se mostrará la palabra PAL indicando la selección realizada.

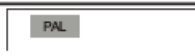

2. **Pulse el botón P/N para seleccionar el sistema NTSC**. En la pantalla de TV se mostrará la palabra NTSC indicando la selección realizada.

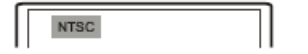

3. **Pulse el botón P/N para seleccionar el modo AUTO, si utiliza una TV multi-sistema**. La pantalla de TV mostrará la palabra AUTO.

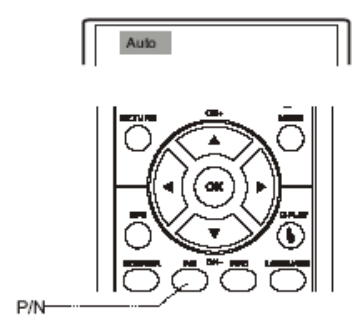

NOTAS

- No puede cambiarse el sistema cuando se está reproduciendo un disco. Debe estar en modo PARADO (STOP) o sin disco.
- En ciertos discos, algunas de sus funciones no trabajan de forma adecuada dependiendo del sistema en el que se está reproduciendo.
- Se recomienda configurar tanto su TV como ésta unidad en el modo **"PAL".**
- El botón **EJECT** sólo funciona en el modo DVD, no en el modo DVB.

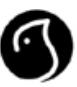

# **PAUSAR O PARAR LA REPRODUCCION**

MPEG9 SVCD) VCD / CD

### **1. Pulse el botón II para pausar la imagen**

• En la pantalla aparece el símbolo de pausa:

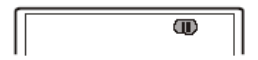

**2. Pulse el botón ► en el modo pausa para continuar con la reproducción.** 

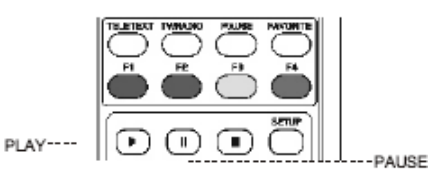

- Esta función no es válida al reproducir discos de CD o MP3.
- **3. Pulse el botón ► para continuar con la reproducción.**

#### **OSD** DVD<sup>-</sup> **SVCD** VCD

- **1. Pulse el botón OSD.**
- Permitirá acceder a información sobre el disco e indicará la función que se esté realizando en ese momento.
- Pulse el botón OSD para reproducir las funciones siguiendo el círculo:

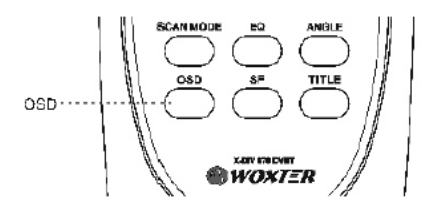

Disco DVD: Disco SVCD, VCD y CD:

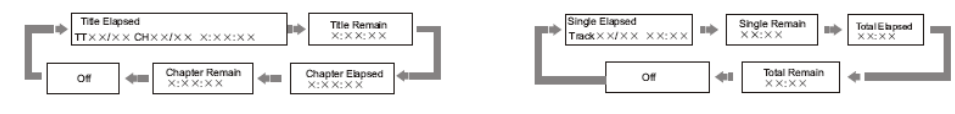

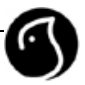

## **ENTORNO DE SONIDO / AJUSTE ECUALIZADOR**

Al reproducir sus discos, puede ajustar el entorno del sonido y el ecualizador para conseguir distintos efectos de sonido.

- 1. Pulse el botón **SF** para ajustar el entorno de sonido. Las opciones son: OFF (apagado), CONCERT (concierto), LIVING ROOM (sala de estar), HALL (recibidor), CAVE (cueva), ARENA (circo) y CHURCH (iglesia).
- 2. Pulse el botón **EQ** para ajustar el ecualizador. Las opciones son: OFF (apagado) ROCK, POP, LIVE (en directo), DANCE, TECHNO, CLASSIC Y SOFT.

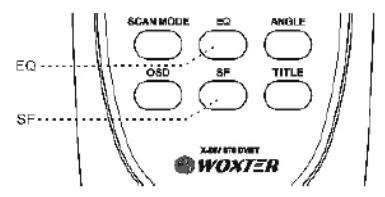

### **NOTA**

En algunos casos, al seleccionar algún modo de entorno de sonido o de ecualizador, pueden surgir ruidos molestos, con lo que es aconsejable la selección de oto modo distinto.

### **VOLUMEN**

MPEG9, SVCD), VCD), CD), MP3

- **1. Pulse el botón del volumen de su aparato de TV o de su amplificador para ajustar el volumen.**
- **2. Pulse el botón del volumen del mando a distancia de esta unidad.**

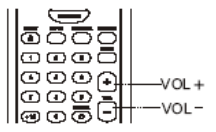

• Pulse el botón VOL+ para subir el volumen, y el botón VOL- para bajarlo

### **MENU DEL DVD**

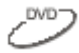

- Algunos discos de DVD tienen la función MENU.
- **1. Pulse el botón MENU y en la pantalla de TV aparecerá el menú. Siga las indicaciones y utilice los botones numéricos para realizar la selección deseada.**

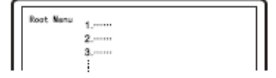

2. También puede utilizar los cursores ▲/▼ para seleccionar la pista deseada.

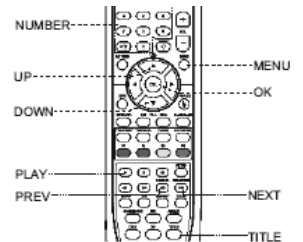

**3. Después pulse PLAY u OK para su reproducción.** 

# **NOTA**

• Pulse el botón TITLE para volver al menú y el botón MENU para volver al menú principal.

### **REPRODUCCIÓN DEL MENU EN VCD Y SVCD**

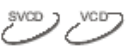

• Al reproducir discos SVCD, VCD2.0 con menú, puede disfrutar de la función de alternación de menús. Puede configurar la forma de reproducir los menús en el menú de configuración y seleccionar la reproducción del menú o de la secuencia.

Por ejemplo, para la reproducción del menú del disco VCD2.0.

- **1. El menú principal aparece en la pantalla de la TV.** 
	- Pulse uno de los botones numéricos para seleccionar. Por ejemplo, pulse el botón 1 para seleccionar el menú 1.

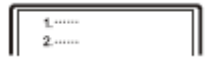

**2. Después de entrar en el menú principal 1, la pantalla de TV muestra el submenú.** 

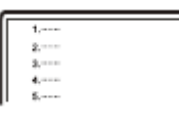

- **3. Pulse los botones NEXT o PREV para pasar de página.**
- **4. Pulse los botones numéricos para seleccionar el contenido del submenú. Por ejemplo, pulse el botón numérico 5 y la unidad empezará a reproducir la quinta pista.**

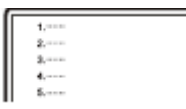

**5. Durante la reproducción del menú, pulse el botón TITLE par volver al menú principal.** 

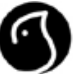

**6. Mientras la reproducción del menú, pulsando el botón MENU puede materializarse la función de reproducción de secuencia. Durante la función de reproducción de secuencia, pulsando el botón MENU podría materializarse la función de reproducción del menú.** 

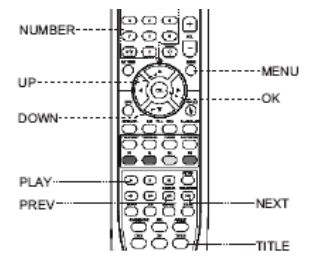

### **SELECCIONE UNA PISTA DE REPRODUCCIÓN DIRECTAMENTE CON LOS BOTONES NUMÉRICOS**

 $\sim$  svco) vco)  $\sim$ 

- **1. Inserte el disco, y cuando la unidad lo haya detectado y este en reproducción normal, pulse los botones numéricos par seleccionar la pista que quiere reproducir directamente.**
- Si el número de la pista es menor de 10, pulse los botones numéricos del 1 al 9 para realizar la selección directa. Por ejemplo, para seleccionar la pista séptima, pulse el botón 7.
- Pulse el botón +10 y después los botones numéricos (0-9) para seleccionar directamente la pista deseada, si su número es mayor de 9.
- Por ejemplo, para seleccionar la pista 16, pulse los botones 10 y 6
- Pulse el botón +10 dos veces y luego los botones numéricos para seleccionar la pista deseada, si su número es mayor de 19. Y así sucesivamente.

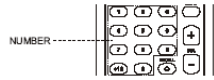

# **SELECCIÓN DEL IDIOMA DEL AUDIO**

- 1. Pulse el botón IDIOMA.
- En el caso de los discos de DVD y SVCD con múltiples idiomas, puede seleccionar el idioma deseado para la reproducción.

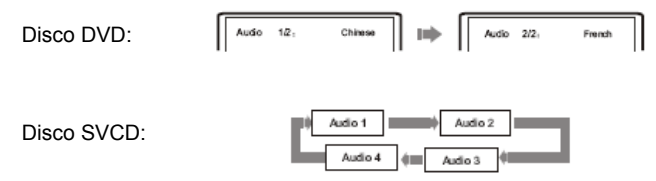

• Para los discos VCD o CD con diferentes canales, puede seleccionar la salida del audio por el canal derecho o izquierdo, o elegir el modo estéreo. En los discos VCD, el canal izquierdo recoge el doblaje y el derecho las canciones.

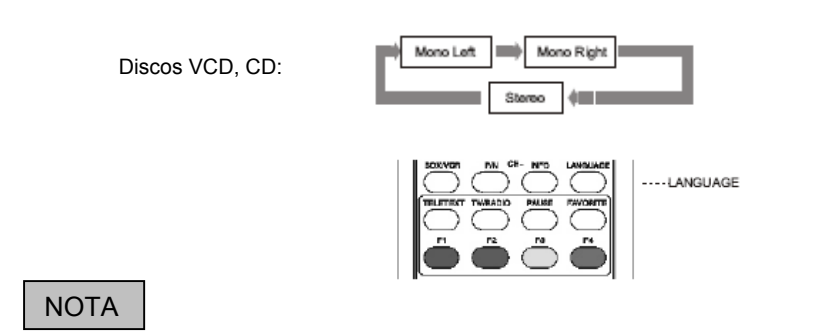

- En el disco VCD con idioma doble, puede pulsar el botón **LANGUAGE** para seleccionar el idioma deseado.
- Al reproducir algunos discos de DVD, al pulsar el botón **LANGUAGE** para cambiar el idioma puede ser que se reproduzca la pista desde el principio.

## **REPETIR LA REPRODUCCIÓN**

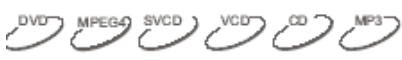

- Esta función permite repetir un título, un capitulo, una pista o un disco.
- **1. Pulse el botón REPEAT. Cada vez que pulse este botón, puede implicar distintas funciones de repetición.** 
	- ¾ Disco de DVD

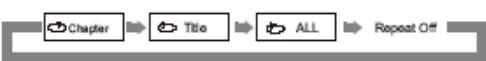

- ¾ Discos SVCD, VCD, CD
- En el caso de los discos SVCD y VSC2.0, la función repetir se hace efectiva en el modo de reproducción por secuencias. En caso de los discos de CD y VCD1.1, la función repetir puede utilizarse directamente.

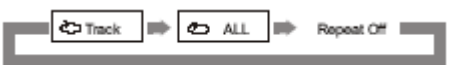

- Para los discos SVCD, VCD2.O, la función repetir no puede utilizarse en el modo de reproducción del menú.
	- Disco de MP3

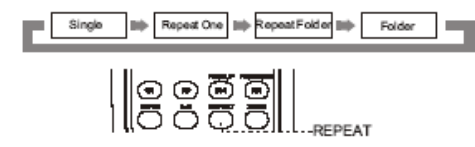

### **REPETIR LA REPRODUCCIÓN DE UN SEGMENTO SELECCIONADO**

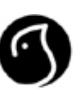

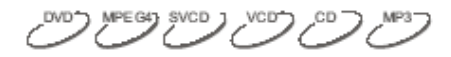

- Al reproducir un disco, puede pulsar A-B para reproducir el contenido de un segmento repetidamente.
- **1. Durante la reproducción normal de un disco, pulse el botón A-B al principio del segmento (punto A) que desea reproducir repetidamente.**

La TV muestra la siguiente imagen:

**2. Pulse el botón A-B al final (punto B) del segmento que quiere reproducir repetidamente.** 

**CA** 

 $OAB$ 

La TV mostrará la imagen:

• La unidad vuelve al punto A de forma automática y comienza a reproducir el segmento (a-B) seleccionado.

### **3. Pulse el botón A-B una tercera vez.**

• La unidad vuelve a una reproducción normal.

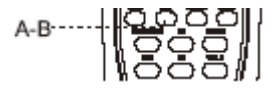

**NOTA** 

• La función repetición (A-B) pude no funcionar en para algunos discos. En el modo reproducir, el segmento sólo puede seleccionarse en la pista.

### **SELECCIONAR SBTÍTULOS**

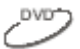

### **1. Pulse el botón SUBTITLE.**

• Al reproducir discos de DVD que contienen subtítulos en distintos idiomas, puede seleccionar los subtítulos en el idioma deseado. Cada vez que pulse el botón **SUBTITLE** cambia el idioma de los subtítulos, y la pantalla de TV muestra lo siguiente:

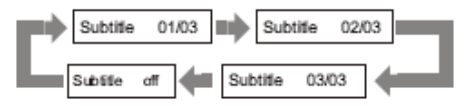

• El numero de idiomas depende de los discos. En un disco DVD puede seleccionar 32 tipos de subtítulos como mucho.

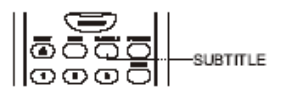

### **REPRODUCCION RAPIDA**

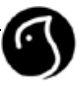

MPEG9 SVOD / VCD / OD

- Al reproducir discos, puede seleccionar la reproducción rápida hacia adelante o hacia atrás para buscar un punto determinado.
- **1. Pulse el botón ►► y la reproducción comienza a avanzar rápidamente.**
- Pulse el botón ►► más veces y la velocidad de reproducción del disco sigue esta secuencia circular:

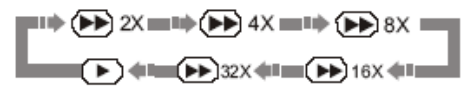

- **2. Pulse el botón ◄◄ y la reproducción comienza a ir hacia atrás rápidamente.**
- Pulse el botón ◄◄ más veces y la velocidad de reproducción del disco seguirá esta frecuencia circular:

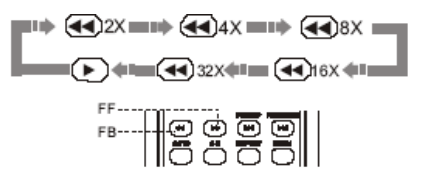

### **REPRODUCCION DESDE EL PUNTO DESEADO**

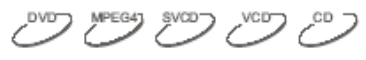

- **En un disco DVD**
- Introduciendo una hora o el número de un título o de un capítulo determinado permite buscar rápidamente en el disco y después comenzar la reproducción desde ese punto.
- **1. Buscar un título y un capítulo. Por ejemplo buscar el segundo capítulo del titulo 6.**
- Pulse **GOTO** y en la pantalla de TV podrá verse:

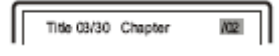

• Pulse el botón ◄/► para mover el cursor e iluminar el número del título, según muestra la figura:

$$
\begin{array}{|c|c|c|c|}\hline \text{The} & \overline{\text{180}} & \text{Chapter} & \text{01/02} \\ \hline \end{array}
$$

• Entonces pulse el botón numérico 6 para seleccionar el título 6.

Ttle 06/30 Chapter 02

• Par terminar, pulse el botón 2 par seleccionar el capítulo 2, como muestra la figura:

$$
\begin{array}{|c|c|c|c|c|}\hline \text{ The 06 /30 Chapter} & 02/02 \\ \hline \end{array}
$$

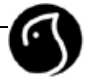

### **2. Buscar un instante de tiempo dentro de un título**

• Pulse el botón **GOTO** hasta que la pantalla de TV muestre la imagen de la figura siguiente. Entonces pulse los botones numéricos para introducir la hora, el minuto y los segundos que desea buscar.

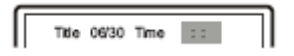

### **3. Buscar un instante de tiempo dentro de un capítulo**

• Pulse el botón **GOTO** hasta que la pantalla de TV muestre la siguiente imagen. Entonces pulse los botones numéricos para introducir la hora, el minuto y los segundos deseados.

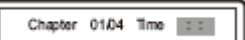

#### • **En un disco MPEG4**

#### **1. Buscar una pista**

• Pulse el botón GOTO hasta que la pantalla de TV muestre la imagen de la figura siguiente. Entonces pulse los botones numéricos para introducir la pista.

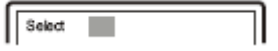

### **2. Buscar un instante de tiempo en una pista determinada**

• Pulse el botón GOTO hasta que la pantalla de TV muestre la siguiente imagen. Entonces pulse los botones numéricos para introducir la hora, el minuto y los segundos deseados.

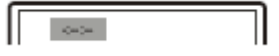

• **En discos SVC,VCD Y CD.** 

### **1. Buscar un instante de tiempo en el disco**

• Pulse el botón GOTO hasta que la pantalla de TV muestre la siguiente imagen. Entonces pulse los botones numéricos para introducir el minuto y los segundos deseados.

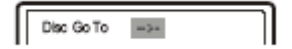

### **2. Buscar un instante de tiempo en una pista**

• Pulse el botón GOTO hasta que la pantalla de TV muestre la siguiente imagen. Entonces pulse los botones numéricos para introducir el minuto y los segundos deseados.

$$
\fbox{TaskGoTo} \quad \fbox{---}
$$

### **3. Seleccionar la pista**

• Pulse el botón GOTO hasta que la pantalla de TV muestre la siguiente imagen. Entonces pulse los botones numéricos para introducir la pista.  $\sqrt{2}$ 

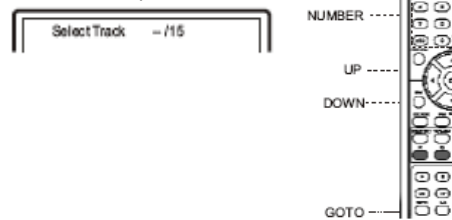

### **ZOOM**

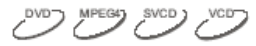

- Para acercar o alejar la imagen.
- **1. Pulse el botón zoom durante la reproducción de un disco y en la pantalla se mostrará (tomando las modalidad X2 a como ejemplo):**

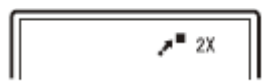

- La imagen se amplia al doble de su tamaño.
- **2. Pulse el botón ZOOM de forma continua y todos las modalidades de ampliación y minimización se mostrarán en la pantalla por turnos. Estas modalidades incluyen : X2,X3,X4,X1/2,X1/3,X1/4.**
- **3. Cuando la modalidad es X1/4, pulse el botón ZOOM para cerrar esta función, y volver a una imagen con un tamaño normal.**
- **4. Cuando la imagen su ha ampliado, pulse los botones ◄/►,** c**/**d **para mover la imagen.**

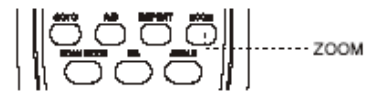

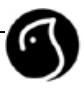

### **REPRODUCCION DE ARCHIVOS DE MPEG4, MP3 Y JPEG**

MPEG4 es el estándar de audio divulgado por MPEG (Moving Puctures Experts Group) en noviembre de 1998. Dado que las partes discrepantes entre los marcos de las imágenes son procesadas y las partes iguales se borran, la cantidad de datos disminuye enormemente. Las características más importantes de los ficheros MPEG4 son su alto poder de compresión y su claridad de imagen. Además, MPEGG4 proporciona una elasticidad de especificaciones para ajustar la corriente a los requerimientos del usuario. La mayor corriente puede utilizarse para recoger films privados; y la corriente menor puede utilizarse transferencias en red, lo que hace el uso del MPEG muy extendido.

MP3 se basa en el modo de compresión de audio de la tercera capa dentro del estándar internacional MPEG con un ratio de compresión de 12:1. Utilizando ficheros MP3, es posible grabar en un disco de 600 minutos (mas de 170 canciones) con una calidad idéntica a la de un CD.

JPEG (Joint Photographic Experts Group) es el modo de compresión y almacenamiento de imágenes más conocido a nivel internacional. Permite comprimir una imagen 15 ó 20 veces con una excelente calidad. JPEG proporciona en poco tamaño una aplicación conveniente y admitida en la mayor parte de los procesadores de imágenes, por lo que es muy adecuada para guardar fotos.

Este reproductor tiene la capacidad de decodificar y reproducir los formatos mencionados anteriormente. Durante la reproducción, aparece un menú operativo con las siguientes características:

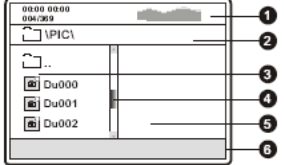

### **4. Barra de la ventana.**

Muestra la posición del archivo actual. **5. Ventana de previsualización.** 

### **1. Ventana informativa del estado.**

Muestra la información actual.<br>2. Ventana del directorio

**2. Ventana del directorio.** 

Muestra el directorio actual del archivo.

**3. Barra de la ventana.** 

Muestra el directorio actual de los ficheros.

### **6. Ventana informativa.**

Muestra todos los puntos de las funciones actuales.

Permite previsualizar una imagen JPEG.

La información del estado en la ventana de estado es como sigue:

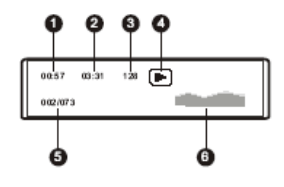

**1. Tiempo de reproducción transcurrido en el fichero de MP3 actual.** 

- **2. Tiempo de reproducción total en el fichero de MP3 actual.**
- **3. El audio bit rate del fichero MP3 actual (normalmente de 128kbps, a veces VBR.)**
- **4. Indica el modo de reproducción actual.**
- **5. Indica la pista.**
- **6. Indica el espectro de frecuencia dinámica.**

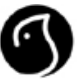

### **1. Reproducción de ficheros MPEG4**

Cuando introduce un disco con ficheros MPEG4, la pantalla de TV muestra el menú que aparece a continuación (el contenido mostrado puede variar de un disco a otro).

- A través de las flechas direccionales  $\blacktriangle/\blacktriangledown$  seleccione el directorio deseado y pulse el botón OK para confirmar. Por ejemplo, selecciona el directorio Du000 en la figura A, pulse el botón OK y la pantalla de TV muestra la figura B. La ventana vuelve a directorio anterior cuando selecciona  $\Box \cdots$  o pulsa el botón  $\blacktriangleleft$ .
- En la figura B, pulse el botón ▲/▼ para seleccionar el fichero con formato MPEG4 deseado y pulse el botón OK para confirmar. La unidad comienza a reproducir la película en formato MPEG4.

### **2. Reproducir un fichero MP3**

Cuando introduce un disco MP3, la unidad reconoce automáticamente el formato y muestra el menú de operaciones. Los pasos a seguir son los mismos que en ficheros MPEG4.

### **3. Reproducir un fichero JPEG**

Cuando introduce un fichero con formato JPEG en la unidad, ésta busca la información del disco y muestra el menú de funcionamiento como en la figura siguiente. El método de funcionamiento es el mismo que el de MPEG, pero con la diferencia de que después de seleccionar el fichero JPEG, la ventana de previsualización mostrará la imagen de este fichero para facilitarle su selección. Después de seleccionar el fichero JPEG y confirmar pulsando el botón OK, la imagen se mostrará a tamaño completo.

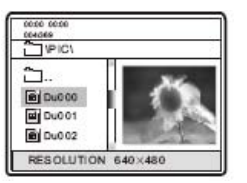

### • **Otros métodos básicos de funcionamiento**

1. Pulse la flechas direccionales ►► ,◄◄ para pasar a la página siguiente o a la página anterior.

### • **Otras funciones de los ficheros JPEG**

- 1. Al reproducir un fichero JPEG, pulsando el botón SUBTLE puede cambiar la imagen que muestra el fichero, con 16 opciones para elegir.
- 2. Al reproducir un fichero JPEG, pulse el botón ZOOM para aumentar o disminuir la imagen, y pulse de nuevo para detener esta función.
- 3. En modo ZOOM, pulsando el botón puede aumentar la imagen hasta duplicar el tamaño de la original.
- 4. Al reproducir un archivo JPEG, pulsando el botón puede obtener una función de reproducción previa. Todos los archivos JPEG se muestran en la pantalla de TV. Pueden mostrarse hasta 12 imágenes en cada pantalla, el resto se muestran en la pantalla siguiente, a la que puede acceder pulsando el botón ►►. Pulse el botón ◄◄ para pasar a la pantalla

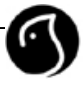

anterior. Puede pulsar los botones numéricos o los botones ▲/▼ para seleccionar la imagen que prefiera y pulse el botón OK para confirmar.

- 5. Pulse el botón SETUP para salir de una reproducción de una previsualización.
- 6. Al reproducir un fichero JPEG, pulsando el botón  $\blacktriangle/\blacktriangledown$ , se puede hacer rotar las imágenes.

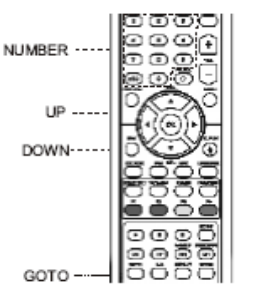

### **NOTA**

Cuando hay un problema al pulsar un botón, aparece el siguiente mensaje:

Ø

Pulse de nuevo el botón correcto.

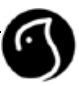

# **MENU DE CONFIGURACIÓN DEL DVD**

### **CONFIGURACIÓN GENERAL**

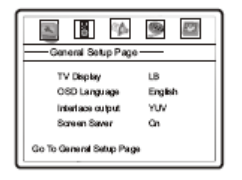

- **1. TV display: Este elemento se utiliza para configurar el ratio de salida de la unidad.**
- Configuraciones opcionales: Normal/Pan-Scam, Normal/Letterbox, Wide Screen. La configuración por defecto es Normal/Letterbox.
- **2. OSD Language: Se utiliza para configurar el idioma de la información que se muestra durante la reproducción.**
- Idioma por defecto: Inglés
- **3 Interface output: Se utiliza para configurar la interfaz de salida.**
- Opcines: YUV, S-VIDEO, RGB
- **4. Screen Saver: Abre o cierra la función salvapantallas.**
- Opciones: ON (activo), OFF (inactivo). Por defecto esta activado.

### **CONFIGURACIÓN DE LOS ALTAVOCES**

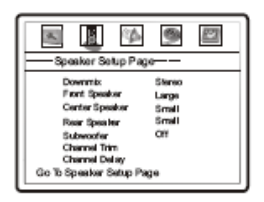

### **1. Downmix Mode: Sirve para configurar el reproductor en modo DOWNMIX para cambiar el audio multi-canal en dos canales de audio.**

- Opciones configuración: LT/RT, Stereo, V SURR, 5.1CH (sonido envolvente). Por defecto: Stereo.
- **2. Front Speaker: para configurar el control del filtro del altavoz frontal.**
- Opciones: Large (grande), Small (Pequeño). Por defecto está en modo Large.

### **3. Center Speaker: Establece el filtro de control del altavoz central.**

- **4. Rear Speaker: Para establecer el filtro de control del altavoz de la parte de atrás.**
- Opciones para los altavoces central y trasero: Large, Small, OFF.
- Configuración por defecto: Small.
- Estos dos altavoces son eficientes sólo cuando el DOWNMIX MODE está configurado a 5.1CH.

### **5. Subwoofer: Para abrir o cerrar el altavoz de bajos.**

• Configuraciones opcionales: ON/OFF. Configuración por defecto: OFF.

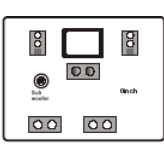

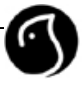

### **6. Channel Trim: Sirve para configurar el volumen de cada uno de los canales individuales.**

A. Pulse las teclas de navegación  $\blacktriangle/\blacktriangledown$  para seleccionar CHANNEL TRIM, después pulse la tecla de navegación OK para seleccionar ENTER SETUP PAGE como puede verse en la pantalla de TV.

B. Pulse las teclas de navegación ◄/► para seleccionar el canal que desea ajustar. C. Pulse las teclas de navegación  $\blacktriangle/\blacktriangledown$  para subir o bajar el volumen del canal.

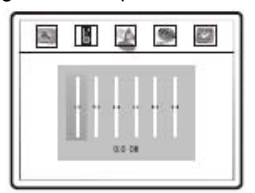

D. Pulse **OK** para volver a la página de configuración del audio.

### **7. Channel delay: Sirve para establecer el tiempo de retardo de los altavoces central/traseros/subwoofer.**

A. Pulse las teclas de navegación  $\blacktriangle/\blacktriangledown$  para seleccionar la configuración de retardo (DELAY), después pulse la tecla de navegación OK para entrar dentro de la ventana de configuración. B. Pulse las teclas de navegación A/ $\blacktriangledown$  para seleccionar la opción deseada, pulse entonces ◀/▶ para seleccionar la distancia entre el altavoz y el usuario receptor.

C. Después de haber realizado la configuración deseada, pulse OK para salir.

# **NOTA**

Para poder escuchar una película en sonido envolvente, es necesario que el disco que estemos reproduciendo soporte dicha función. El número de canales de salida de audio depende del disco que se esté reproduciendo.

### **CONFIGURACIÓN DEL SONIDO (AUDIO SETUP)**

Al configurar algunos valores de sonido, es posible que cambien otros puesto que no pueden

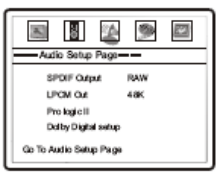

configurarse a la vez; no obstante, esto no provoca ningún problema a la unidad.

**1. Salida SPDIF: esta opción permite configurar el tipo de flujo de información de la salida digital.** 

- Opciones: RAW, PCM.
- La opción por defecto es: RAW.

**2. Salida LPCM: esta opción permite configurar la frecuencia de salida del sonido LPCM para ajustarla a la potencia de los amplificadores.** 

- Opciones: 48K, 96K.
- La opción por defecto es: 48K.

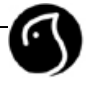

• La frecuencia de salida está relacionada con la frecuencia de la señal actual. La señal de 48K no puede dar salida de 96K.

### **3. PRO Logic II: permite que la salida de música por dos canales (estéreo) se convierta en**  un 5.1. virtual. Pulse las teclas de navegación ▲/▼ dentro de la página de configuración de **sonido (AUDIO SETUP PAGE) para seleccionar la opción PRO Logic II y pulse OK para entrar dentro de dicha página.**

• La opción PRO Logic II sólo es válida cuando el modo DOWNMIX está configurado en 5.1CH y la opción SPDIF está en modo RAW.

A. PRO Logic II: permite activar o desactivar la opción PRO Logic II (ON/OFF). Si el título (TITLE) no soporta esta función, le recomendamos configurar esta opción en modo automático (AUTO) porque al final termina siendo peor si los efectos se han añadido forzadamente.

- Opciones: ON, OFF, AUTO.
- La opción por defecto es: OFF (Desactivado).

B. Mode (MODO): permite configurar los diferentes modos de la opción PRO Logic II. El modo MUSIC (música) es cuando el sonido que proviene de todos los altavoces lleva al mismo tiempo, sin producirse ningún retardo. El modo MOVIE (película) es cuando se añade un retardo de 10 ms al canal envolvente (altavoces traseros). El modo PRO LOGIC simula PRO LOGIC II (utilizando PRO Logic II). El modo AUTO (automático) elige automáticamente el modo teniendo en cuenta el disco que se está reproduciendo.

- Opciones: MUSIC, MOVIE, PRO LOGIC, AUTO.
- La opción por defecto es: MUSIC.

C. PANORAMA: permite activar o desactivar la opción PANORAMA (ON/OFF). Este modo permite expandir el sonido estéreo frontal a los dos lados para intentar conseguir excelentes efectos envolventes.

- Opciones: ON, OFF.
- La opción por defecto es: OFF (Desactivado).

D. DIMENSION: permite configurar el tamaño. Es muy parecido al equilibrio de control de los altavoces traseros y frontal que ajusta gradualmente los campos de sonido frontal y traseros. Hay 7 posibles ajustes.

- Opciones: Size-3, Size-2, Size-1, Size0, Size1, Size3.
- La opción por defecto es: Size0.

E. CENTRAL WIDTH (Anchura central): permite configurar la anchura central. Permite dividir las señales del canal central al canal izquierdo y al canal derecho. Por lo tanto, los señales salen de los altavoces frontales en diferentes grados o niveles.

- Opciones: Leve10, Leve11, Leve12, Leve 13, Leve14, Leve15, Leve16, Leve17.
- La opción por defecto es: Leve13.

### 4. Configuración DOLBY DIGITAL: Pulse las teclas de navegación ▲/▼ para seleccionar la **configuración Dolby Digital (DOLBY DIGITAL SETUP) y pulse OK para entrar dentro de la página de configuración.**

A. Dual MONO: permite configurar la salida de sonido a la izquierda o a la derecha cuando reproduce un disco Dolby que tenga separados los dos canales de audio.

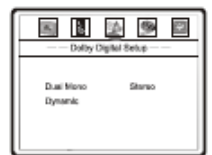

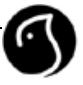

- Opciones: Stereo, L-Mono (izquierda), R-Mono (derecha), Mix-Mono (mezcla).
- La opción por defecto es: Stereo (estéreo)

B. DYNAMIC COMPRESSION (Compresión dinámica): permite configurar el ratio de compresión lineal para conseguir diferentes resultados de compresión.

- Opciones: OFF (desactivado), 1/8, 1/2, 5/8, 6/4, 7/8, FULL (lleno).
- La opción por defecto es: OFF (desactivado).

### **CONFIGURACIÓN DE VIDEO (VIDEO SETUP)**

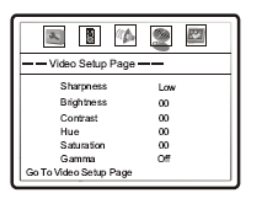

- **1. Sharpness (Definición): esta opción permite configurar la definición de la imagen.**
- Opciones: High (alta), Medium (media), Low (baja).
- La opción por defecto es: Low (baja).
- **2. Brightness (Brillo): esta opción permite configurar el brillo de la imagen.**
- **3. Contrast (Contraste): esta opción permite configurar el contraste de la imagen.**
- **4. Hue (Color-Matiz): esta opción permite configurar el color de la imagen.**
- **5. Saturation (Saturación): esta opción permite configurar la saturación de la imagen.**
- Cómo ajustar el brillo, contraste, color y saturación de la imagen:

A. En la página de configuración de la imagen (PICTURE SETUP PAGE), pulse las teclas de navegación ▲/▼ para seleccionar la opción que desea ajustar y pulse OK para entrar dentro del valor.

B. Pulse los botones ◄/► para ajustar el valor.

C. Después de realizar el ajuste pulse el botón OK para volver a la página de configuración de la imagen.

### **6. Gamma Correction (Corrección gamma): esta opción permite configurar el valor Gamma de la imagen.**

- Opciones: High (alta), Medium (media), Low (baja), Off (desactivada).
- La opción por defecto es: Off (Desactivada)

### **CONFIGURACIÓN INICIAL (INITIAL SETUP)**

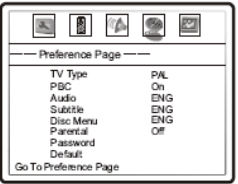

**1. TV SYSTEM (sistema de TV): esta opción permite configurar el sistema de salida de vídeo de la unidad.** 

• Opciones: AUTO, PAL, NTSC.

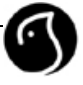

La opción por defecto es: PAL.

### **2. PBC: permite configurar el estado PBC.**

- Cuando reproduce discos SVCD, VCD2.0 si la opción PBC está activada (ON), la unidad entra en modo de reproducción PBC. Si la opción está desactivada (OFF), la unidad reproduce el disco siguiendo la secuencia de pista que tenga.
- Opciones: ON, OFF (Activada, Desactivada).
- La opción por defecto es: ON (Activada).

### **3. AUDIO: esta opción permite configurar el idioma en el que desea escuchar la reproducción.**

### **4. SUBTITLE (subtítulo): esta opción permite configurar el idioma del subtítulo de la reproducción.**

### **5. DISC MENU LANGUAGE (idioma del menú del disco): esta opción permite configurar el idioma de preferencia del menú del disco que está reproduciendo.**

• Por defecto el idioma utilizado para el audio, subtítulo y menú del disco es el español.

### **NOTA**

- Sólo es posible configurar el idioma del menú del audio, subtítulo y disco en discos DVD.
- Si el disco no está grabado en el idioma que usted desea, la unidad reproducirá en el idioma que tenga por defecto.
- Para seleccionar otros idiomas pulse las teclas de navegación ▲/▼ hasta la opción OTHER (otros) y pulse OK. A través de los botones numéricos podrá introducir el código del idioma deseado. Después de realizar la entrada, pulse OK de nuevo.

#### **6. PARENTAL (Control paterno sobre contenidos): esta opción permite a los padres establecer un control en los contenidos para prevenir a sus hijos de escenas violentas, de gran contenido sexual, etc... (es necesario que el disco soporte esta función para que sea válida).**

- Opciones: KID, G, PG, PG13, PGR, R, NC17, ADULT, OFF
- La opción por defecto es: OFF (desactivada).

### **NOTA**

• Si desea cambiar entre los diferentes niveles dentro del control paterno sobre contenidos, le pedirá una contraseña. Vaya a la sección PASSWORD (contraseña) para más información.

### **7. PASSWORD (Contraseña): esta opción permite configurar la contraseña (de seis dígitos) para poder cambiar entre los diferentes niveles posibles dentro del control paterno sobre contenidos.**

La contraseña por defecto es: 000000.

**8. DEFAULT (Valores por defecto): seleccionando esta opción volverá a configurar todos los valores (exceptuando el de Control paterno sobre contenidos y contraseña) a los valores que la unidad traía por defecto desde fábrica.** 

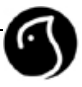

# **RESOLUCIÓN DE PROBLEMAS**

Antes de acudir al servicio técnico de Woxter, le recomendamos lea las siguientes instrucciones. Si el producto no funciona con normalidad después de haber comprobado todas las posibles soluciones, contacte entonces con personal técnico cualificado.

### **1. El producto no se enciende o no aparece ningún mensaje en el panel frontal.**

- Compruebe que el cable de alimentación está correctamente enchufado.
- Compruebe si la unidad está en modo STANDBY (de ahorro de energía).

### **2. No hay imagen.**

- Compruebe que el producto está en modo funcionamiento (OPERATION MODE).
- Compruebe que el cable de audio y vídeo está firmemente conectado a la TV.
- Compruebe que la línea de antena está conectada correctamente al equipo.
- Compruebe que el sistema de TV es el correcto.
- Compruebe el nivel de brillo de la TV.
- Compruebe que el canal está activo.

### **3. Imagen y sonido de mala calidad.**

- Compruebe que no hay interferencias de teléfonos móviles o microondas cerca del equipo.
- Use cable coaxial de 75 ohmios para conectar la TV y la antena.

### **4. No hay sonido o éste es de muy mala calidad.**

- Compruebe el nivel de volumen de la TV.
- Compruebe que la unidad o la TV no están en modo MUTE (Silencio).
- Pulse el botón AUDIO para cambiar el tipo de pista.

### **5. El mando a distancia no funciona.**

- Para manipular el equipo con el mando a distancia, debe apuntar directamente con el mismo hacia el receptor de infrarrojos de la unidad, sin obstáculos entre ambos dispositivos y a la distancia establecida en el presente manual.
- Compruebe que el mando a distancia tiene pilas.

### **6. No hay señal o la señal es mala.**

- Ajuste la antena.
- Compruebe el cable de la antena. Si no puede resolver el problema, necesitará que un profesional verifique su antena y la instalación.

### **7. Mensaje de canal cifrado.**

• Se trata de un canal de pago. Este receptor de digital terrestre no puede decodificar un canal de pago.

### **8. No se puede leer el disco.**

- Compruebe que hay un disco dentro de la unidad.
- Compruebe que ha insertado el disco en la unidad correctamente.
- Es posible que se haya producido una condensación en la cabeza del láser. Encienda el reproductor, quite el disco y déjelo así aproximadamente durante una hora.

### **9. Fallo temporal de la función.**

- Espere durante 5-10 minutos y el reproductor volverá a la reproducción normal.
- Es posible que haya pulsado un botón incorrecto. Pruebe de nuevo.

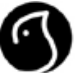

• Fugo estática dentro del reproductor. La unidad ha sido probada bajo las condiciones más adversas, pero por alguna razón se ha interrumpido. Si es así, apague la unidad y enciéndala de nuevo.

### **10. La imagen se mueve.**

• Compruebe que ha seleccionado correctamente el sistema de TV. Intenta ajustar el sistema de TV o reinicie el sistema de salida de la unidad.

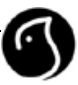

# **ESPECIFICACIONES TECNICAS**

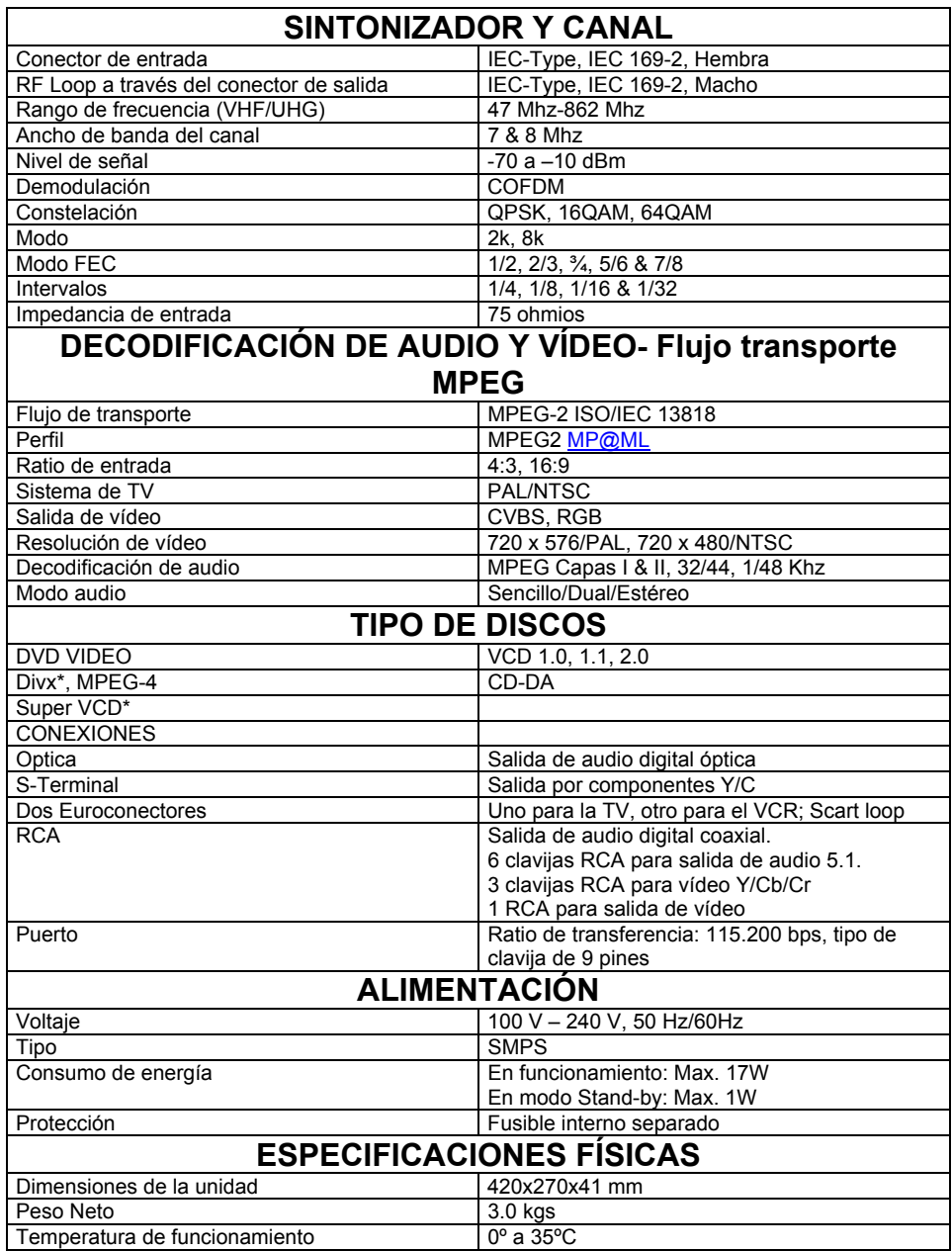

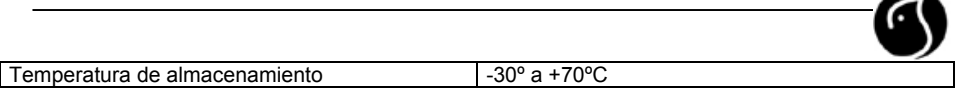

Nota: El diseño y las especificaciones técnicas de la unidad pueden variar sin previo aviso. \* la versión Divx está continuamente actualizándose. La última versión posible en el momento actual de fabricación es Divx 5.1. Vaya a nuestra página web www.woxter.com para encontrar actualizaciones posteriores.

## **GLOSARIO DE TÉRMINOS**

### **Antena**

Aparato que recoge y amplifica ondas magnéticas.

### **Angulo**

Una vista concreta de una escena que ha sido grabada desde un ángulo específico en un disco DVD. Cuando visualiza las escenas, es cuando puede seleccionar los diferentes ángulos.

### **CD**

Abreviatura de Compact Disc (Disco Compacto).

### **CD-DA**

Abreviatura de Compact Disc Digital Audio (Disco Compacto de Audio digital).

### **CD-R**

La extensión del formato CD. La información puede grabarse a través de tecnología de sublimación.

### **CD-ROM**

La extensión del formato CD-DA. La información se almacena en formato digital.

#### **Capítulo**

Partes de una imagen o de una canción de un DVD que son más pequeñas que los títulos. Un título está compuesto por varios capítulos. Se asigna un número a cada capítulo para poder localizarlo posteriormente con facilidad.

#### **Cable coaxial**

Cable revestido y diseñado especialmente para el transporte de señales de alta frecuencia

#### **Dolby Digital**

Un sistema de codificación de sonido desarrollado por los laboratorios Dolby y reconocido por los estándares internacionales. Dolby Digital es el sistema más común de codificación de audio para DVD-Video y el sistema de compresión de audio normalizado de 525/60 (NTSC) CD.

### **DVD**

Abreviatura de Digital Video Disc o Digital Versatile Disc (Disco de Vídeo Digital).

### **DVD-R**

Una versión del DVD. La información puede grabarse una vez a través de tecnología de sublimación.

#### **Frecuencia**

El número de ciclos o eventos por segundo, expresados en hercios.

### **FTA (Free-to-Air)**

Una emisión no codificada, que puede ver sin pagos adicionales a un proveedor de servicios.

### **MUX**

El transmisor/frecuencia/canal desde donde el proveedor/operador del programa transmite un paquete de canales o servicios digitales. Normalmente, existen distintas frecuencias MUX con un contenido similar o diferente.

**Network** (red de canales de TV o de radio)

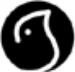

La colección de canales/servicios que un proveedor/operador de programas ofrece. Estos servicios pueden se transmitidos desde uno o varios Mux. En la corriente de transmisión de datos el operador puede transmitir una tabla de información del servicio (información sobre la red) que informa al reproductor sobre todos los servicios en la red.

### **OSD** (On Scren Display, imagen en pantalla)

Es la función que muestra, en la pantalla directamente, la información sobre el monitor que el usuario necesita o debe conocer. Información OSD incluye Brillo, contraste, calibración, ajuste RGB, tamaño y posiciones de pantalla (arriba, izquierda, ancho, y altura) etc.

### **OTA** (On The Air)

Se refiere a aquellas descargas de software que el fabricante se reserva el derecho a decidir cuando y donde descargarlas a través de la antena.

### **SCART**

Un conector de 21 pin utilizado para conectar este producto con la TV y el VCR. También llamado Euroconector.